### **GRATUITA** REVISTA **ISSN 1995-9419** JULIO - AGOSTO 2013

REVISTA DIGITAL DE LOS JOVEN CLUB DE COMPUTACIÓN Y ELECTRÓNICA

NÚMERO 36

MWM

PÁG

### Sienas 0010 **DE RECONOCIMIENTO DE DE VOZ: SUS DESAFÍOS**

www.revista.jovenclub.cu

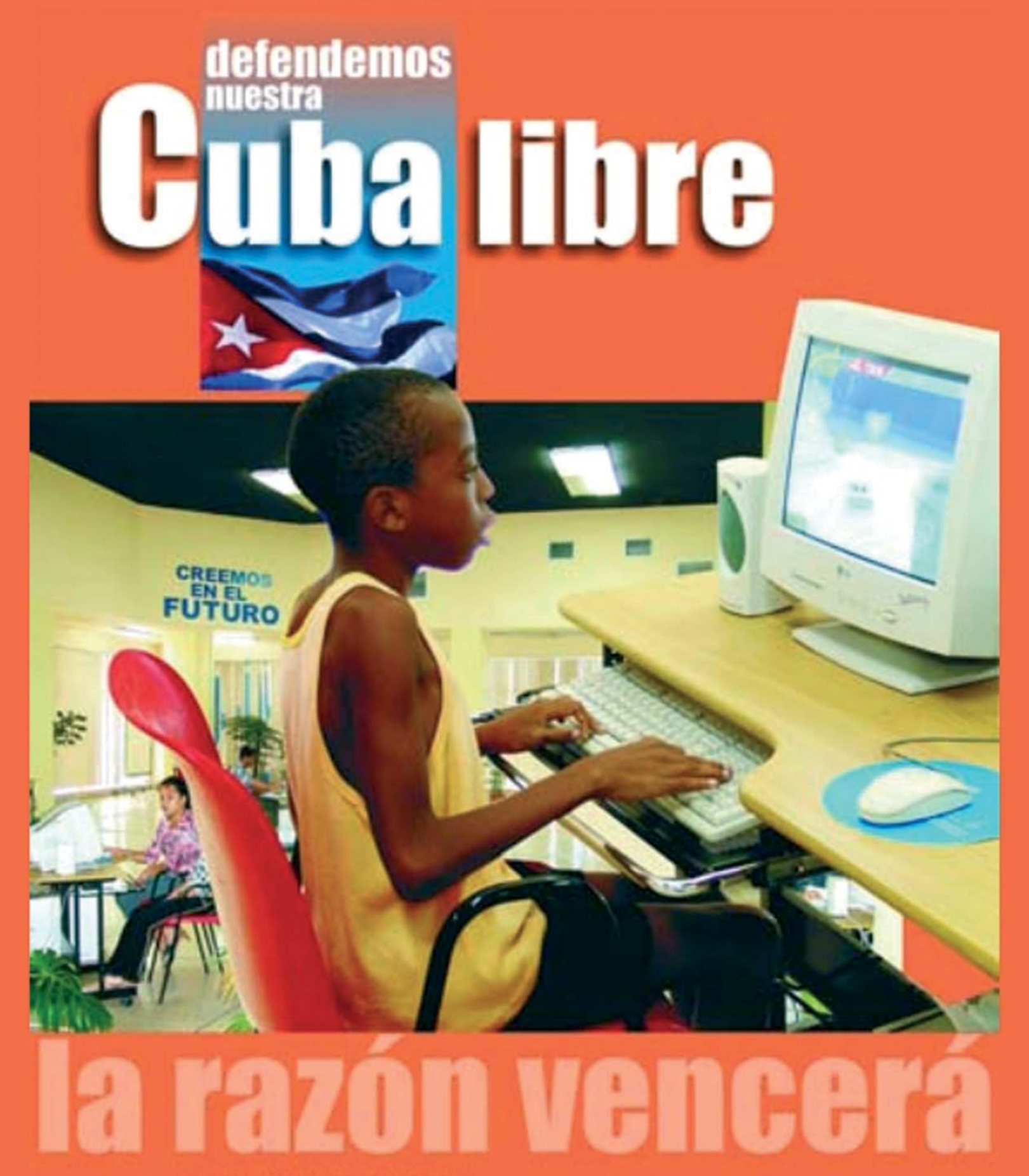

Mas de 600 Joven Club de Computación, en todo el país, han graduado ya alrededor de Más de un millón de personas. No renunciaremos a esta verdad.

ΓiΝΩ

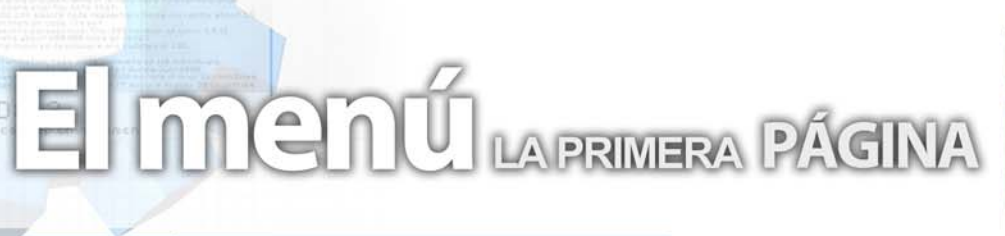

### **Editorial**

### **Por Raymond J. Sutil Delgado**

Estamos a un número de celebrar el aniversario número 6 de la publicación que llevado 36 ediciones a los ojos de más de 23 mil lectores mensualmente. Como todo en la vida, las cosas cambian y se desarrollan o actualizan, éste es el caso de la Revista Tino, que a partir del próximo número implementará su nueva política editorial.

Así es amigos y amigas, estamos en un proceso de revolucionar las páginas y el contenido, para más información, les sugiero la sección El entrevistado, donde se dan muchos detalles al respecto.

La nueva política editorial, no es secreta, pueden consultarla entrando a nuestro sitio web http://revista.jovenclub.cu/ en la opción Política.

Invitar una vez más a todos los profesionales interesados, sean de los Joven Club de Computación o no, a enviar sus artículos para ser evaluados y si es la misma satisfactoria, aparezca publicado en una de nuestras ediciones.

En este número, el plato fuerte está en El escritorio, con artículos muy de modas, y en este punto quiero hacer un alto. Como es lógico, consulto mes por mes, diferentes publicaciones seriadas internacionales, que basan su contenido en tecnologías e informática, y para mi sorpresa cada nuevo número, se aleja más de las PC y Windows, para introducir a los lectores en las nuevas tecnologías táctiles y en los sistemas operativos móviles, Android e iOS. Quisiéramos que nuestros lectores nos envíe sus opiniones al respecto, pues nos parece un tema interesante a evaluar.

Sugiero entonces, comenzar a leer nuestro más reciente número, que es el último con esta estructura, los esperamos en septiem-

### **Sumario**

### **El vocero**

**En aras de alcanzar resultados 5**

en CUBA S

**Microsoft lanza un ratón diseñado para Windows 8 Joven Club celebra el Día Internacional del Juego**

TINC

**Samsung fabricará la pantalla de las Google Glass Acer desarrolla una tablet con NVIDIA Tegra 4 7 Fallos en Flash Player, Shockwave y ColdFusion**

### **El escritorio**

- **Software para el trabajo de tutoría en la Universalización**
	-
	- **Sistemas de reconocimiento de voz: sus desafíos 14**
- **Unidad de estado sólido (SSD) vs Disco magnético (HDD)**
- **Redacción para la web, una manera eficiente de informar**

### **El laboratorio**

- **OCS inventory 24**
- **CEGUI Unified Editor (CEED) 25**
	- **Caesium 26**
	- **Advanced SystemCare 6 27**

### **El entrevistado**

**Raymond J. Sutil Delgado 28**

### **El taller**

**Linterna Recargable 30**

### **El Foro**

**Preguntas y Respuestas 33**

### **El nivel**

**El conejo lector y más** 

### **El consejero**

**Trucos, sugerencias, guías prácticas y más 38**

### **El navegador**

con servicios y/o información útil

### **El ingenioso**

**Crucigrama, poemas, curiosidades y mucho humor 45**

bre.

### **El colectivo**

### **El colectivo**

### Contáctenos

### **Sitio web**

Puede acceder a nuestra publicación a través del Portal Nacional de los Joven Club de Computación y Electrónica en la dirección:

www.revista.jovenclub.cu/

### **Email**

Para escribir a nuestra revista puede hacerlo a través de la dirección electrónica:

revistatino@jovenclub.cu

#### **Teléfonos**

Llámenos a los siguientes teléfonos en los horarios de 9:00am a 5:00pm, de Lunes a Viernes:

Dirección: 53-7-8322323 ext 110

Producción: 53-7-8660759

Redacción: 53-7-8322323 ext 110

#### **Dirección Postal**

Equipo Nacional de Computación y Electrónica calle 13 Nº 456 entre E y F, Vedado municipio Plaza de la Revolución Ciudad de La Habana. Cuba

**RSPS 2163 / ISSN 1995-9419**

**Director Raymond J. Sutil Delgado** raymond@jovenclub.cu

#### **Producción**

**Norberto Penalver Martínez** norberto@jovenclub.cu

#### **Redactores**

**Carlos López López** carlos@vcl.jovenclub.cu **Yury Ramón Castelló Dieguez** yury02022@ltu.jovenclub.cu **Yolagny Díaz Bermúdez** yolagny.diaz@mtz.jovenclub.cu

#### **Diseñador**

**René Macías Mondéjar** reneo@iju.jovenclub.cu

#### **Edición de imágenes y Maquetador**

**Raymond J. Sutil Delgado** raymond@jovenclub.cu

> **Corrector Lisbet Vallés Bravo**

> lisbet@ssp.jovenclub.cu

**Colaborador**

Karla de la Osa Vázquez

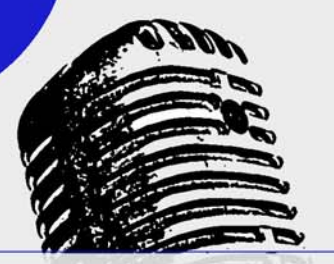

## **Ell vocero**

### **En aras de alcanzar resultados**

Martí: maestro de las palabras. **Doris C. Sánchez Pérez / doris.sanchez@mtz.jovenclub.cu**

Ratificar la vigencia y la universalidad del pensamiento martiano es de gran valor para dar continuidad al legado dejado a través de su obra.

Estudiantes, profesores, trabajadores de Joven Club y de la cultura, adultos mayores jubilados de la Educación, entre otros, fueron los participantes de un encuentro realizado en el Joven Club "Multi- Bit" del municipio Colón en la provincia de Matanzas en horas de la tarde del día 16 de mayo, para convocar a los presentes a participar en la presentación de la Multimedia "Por el equilibrio del mundo" y a su vez hacer un llamado a continuar estudiando la labor de Martí, sus aportes para la educación, la cultura y la literatura universal.

El historiador de la ciudad Carlos Manuel González, de manera amena, precisa e inteligente llevó a todos los presentes conocimientos sobre la percepción de Martí de la necesidad del "Equilibro del mundo" enfocándolo desde varias aristas; en lo político, social y económico, entre los ejemplos que citó estuvo la carta inconclusa a Manuel Mercado; declarada testamento político de José Martí, donde plantea:

 "... ya estoy todos los días en peligro de dar mi vida por mi país y por mi deber de impedir a tiempo con la independencia de Cuba que se extiendan por las Antillas los Estados Unidos y caigan con esa fuerza mas sobre nuestras tierras de América..."

Llevar a la escuela cubana el estudio de la obra martiana a través de seminarios, talleres y charlas atractivas, debe seguir siendo una prioridad para lograr que las nuevas generaciones piensen, sientan y amen a nuestro José Martí; fue esta una de las propuestas planteadas al concluir el encuentro.

### **Microsoft lanza un ratón diseñado para Windows 8**

#### **Yipsi Luis Sorí / yipsi.luis@ssp.jovenclub.cu**

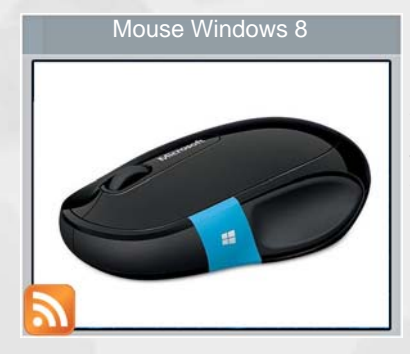

Microsoft ha anunciado el lanzamiento de un ratón diseñado especialmente para Windows 8. Es el primer ratón que incluye un botón de Windows que permite un acceso rápido y fácil a funciones específicas del conocido sistema operativo. Sculpt Comfort está diseñado como

compañero de escritorio de su teclado homónimo lanzado en otoño de 2012. El nuevo ratón de Microsoft incluye una banda azul, con el logotipo de Windows, sensible al tacto en su lateral llamada «Windows Touch tab» que facilita la navegación en Windows 8 con tan solo tocar o deslizar el dedo sobre ella.

El Sculpt Comfort Mouse estará disponible y a la venta a partir del próximo mes de Junio del 2013. Por sus medidas, 68,5mm x 110,8mm, es perfecto para ser usado tanto en PC como en tablet y a pesar de estar diseñado especialmente para Windows 8, será posible usarlo del mismo modo en Windows7, MacOS y Android. Al presionar el botón azul, el periférico llevará a la pantalla de «Inicio» del dispositivo del mismo modo que lo hacen las clásicas teclas con el logotipo de Windows en los teclados o en los PCs y tablets.

Al deslizar el dedo hacia arriba por la banda se realizará un recorrido en circulo por todas las aplicaciones abiertas. En cambio, al deslizar el dedo hacia abajo por la banda del nuevo Sculpt Comfort Mouse aparecerá una navegación por estas aplicaciones en la parte izquierda de la pantalla y permitirá seleccionar cualquiera de ellas.

Con este nuevo ratón no hace falta preocuparse por los puertos USB ya que utiliza la tecnología Bluetooth para conectarse al dispositivo Windows. Además, tiene un diseño cómodo y ergonómico y la tecnología Blue Track que permite usarlo sobre casi cualquier superficie. Con la rueda de desplazamiento permite también desplazarse en cualquier dirección rápida y cómodamente.

### **El vocero**

### **Joven Club celebra el Día Internacional del Juego**

**Doris C. Sánchez Pérez / doris.sanchez@mtz.jovenclub.cu**

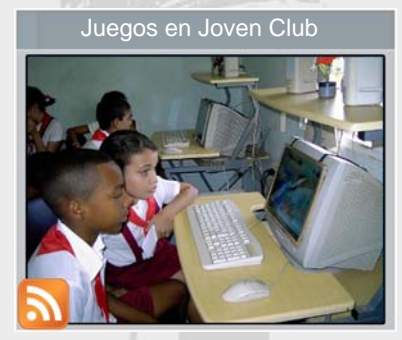

**Joven Club "Multi- Bit" celebra el Día Internacional del Juego.** Juegos en Joven Club Google Glass

> Cada 28 de mayo se celebra el Día Internacional del Juego, esta iniciativa surgió en 1998 por parte de la Asociación Interna-

cional de Ludotecas, con el fin de recordar a todo el mundo que jugar es un derecho para el niño y es indispensable en todas las etapas de la vida.

El Joven Club "Multi- Bit" del municipio Colón en Matanzas se suma a la realización del grupo de actividades que se ejecutan en el país para celebrar la fecha con la participación de pioneros de la escuela primaria Luz y Caballero. Se aprovecha la jornada para presentar la multimedia "En los sueños" en voz de uno de los autores de las obras que contiene. José Manuel Espino, promotor de la actividad y escritor del libro de poesía El libro del bosque encantado, expuso a los pioneros su uso junto a los instructores del joven club.

Aprender jugando, jugar aprendiendo; fue otra de las actividades realizadas, donde se puso de manifiesto que el juego es una fuente inagotable de placer, alegría, descubrimientos, reto y satisfacción, que desarrolla la inteligencia, la afectividad, y la sociabilidad.

Concluye la actividad con la lectura de una de las obras que contiene la Multimedia, se selecciona a la mejor lectora y el escritor José Manuel Espino hace entrega de un reconocimiento a la pionera Patricia Muñoz Ramos.

### **Samsung fabricará la pantalla de las Google Glass**

**Yipsi Luis Sorí / yipsi.luis@ssp.jovenclub.cu**

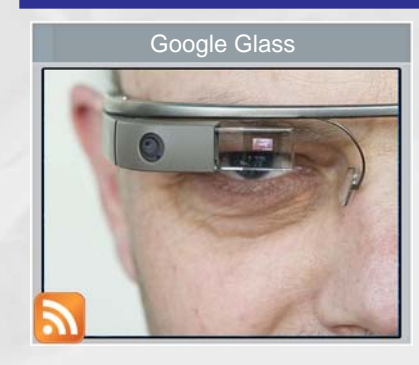

El pequeño «display» de las gafas, la pantalla que viene a revolucionar el mundo de la tecnología, será fabricado por Samsung. El mercado portátil será el más beneficiado por la flexibilidad de la tecnología OLED.

Aún faltan meses para encontrar a alguien paseando por la calle con sus Google Glass, pero el dispositivo de realidad aumentada del gigante de internet continúa ofreciendo informaciones que van dando forma al funcionamiento y aspecto final de las esperadas lentes, que saldrán al mercado en 2014. La tecnología OLED de Samsung sustituirá el «display» LCOS, o Liquid Crystal on Silicon, utilizados en la «Explorer Edition», los modelos entregados a desarrolladores (y algunos fans). Con este cambio, se conseguiría un enorme ahorro de energía, ya que los OLED no necesitan retro iluminación (como ocurre con LCOS), y además podría reducirse el tamaño del visualizador.

Aunque no lo anunciara de forma oficial, el CEO de Samsung Display, Kim Ki-nam, dio a entender el pasado jueves que ambas empresas iban a trabajar juntos: «Las pantallas OLED de silicio podrían usarse para dispositivos de realidad aumentada como Google Glass». Este nueva teconolgía sería un gran avance tecnológico para todos los usuarios interesados en la nueva tecnología de Google Glass, ya que ahora no se necesitaría exactamente de un ordenador para la navegación por el Google, ahora a través de unas gafas se podrá acceder a dicho navegador.

### **El vocero**

### **Acer desarrolla una tablet con NVIDIA Tegra 4**

#### **Raymond J. Sutil Delgado / raymond@jovenclub.cu**

Acer, la compañía taiwanesa ha decidido apostarle a productos como tablets y ultrabooks, podría estar trabajando en una nueva tablet con procesador NVIDIA Tegra 4.

Según NenaMark2, una página que se especializa en evaluar el rendimiento gráfico de los dispositivos Android, el nuevo dispositivo de Acer; conocido únicamente con el nombre de Acer TA272HUL; presenta características muy interesantes, aunque incompletas por el momento.

De lo poco que se conoce, se sabe con certeza que el nuevo dispositivo de la compañía tiene un procesador de cuatro núcleos NVIDIA Tegra 4 de 1.8 Ghz, funciona bajo el sistema operativo Android 4.2.2 Jelly Bean y tiene un display con resolución de 2.560 x 1.344 pixeles. Aunque se esperaría que la resolución fuese de 2.560 x 1.440 pixeles, es probable que los datos estén un poco alejados de la regla ya que es un dispositivo aún en fase de prueba y algunos de esos pixeles los estaría ocupando la barra de menú del Android.

Vale destacar también la memoria interna del dispositivo, que sería de 1,8 GB de RAM, algo poco común para una tablet. Es posible que el nuevo dispositivo desarrollado por Acer no sea una tablet, sino tal vez un nuevo modelo de smartphone, similar al Acer Liquid S1.

Ya que no se conoce mucho del mismo, las especificaciones que se conocen dan pie para especular sobre cuál sería el próximo lanzamiento de Acer, en un mercado ultra competido, especialmente con la competencia que ofrecen Samsung y Apple, ambos con un historial extenso de lanzamientos y presentaciones.

Habrá que esperar el próximo desarrollo de Acer. Por lo pronto, ¿usarías tú un nuevo dispositivo con estas características?

Tomado de: http://nena.se/nenamark/ view?version=2&device\_id=8080 **7**

### **Fallos en Flash Player, Shockwave y ColdFusion**

#### **Raymond J. Sutil Delgado / raymond@jovenclub.cu**

Aunque ninguna ha sido explotada, las vulnerabilidades corregidas en Adobe Flash Player, Shockwave y ColdFusion podrían haber permitido la instalación remota de malware y provocar fallos de denegación de servicio.

Adobe ha publicado nuevas actualizaciones de seguridad, en las que ha corregido diversas vulnerabilidades en Flash Player, Shockwave y ColdFusion, ninguna de las cuales ha sido explotada, según informa la compañía. Concretamente, los fallos en ColdFusion podrían permitir a alguien provocar una denegación de servicio en un servidor ColdFusion.

El boletín de seguridad de Flash Player corrige tres vulnerabilidades que afectan a las versiones 11.7.700.224 y anteriores para Windows, 11.7.700.225 y anteriores para Macintosh, 11.2.202.291 y anteriores para Linux, 11.1.115.63 y anteriores para Android 4.x, y 11.1.111.59 y anteriores para Android 3.x y 2.x. Las vulnerabilidades sobre las plataformas Windows y Mac son de la máxima prioridad, por lo que Adobe recomienda a los usuarios actualizarse a la versión 11.8.800.94 o 11.7.700.232 para Windows y Mac.

Por su parte, las versiones de ColdFusion 10 para Windows, Mac y Linux son las afectadas por las vulnerabilidades, así como las versiones 9.0.2, 9.0.1 y 9.0 sobre Jrun. Las vulnerabilidades de la versión de 10 son consideradas críticas, mientras que las otras se consideran bastante importantes.

Finalmente, la vulnerabilidad parcheada de Shockwave Player afecta a la versión 12.0.2.122 y anteriores para Windows and Macintosh.

Tomado de: http://www.csospain.es/

### **Del escritorio**

### Software **EL TRABAJO DE TUTOR EN LA UNIVERSALTZ**

### **Yaumara Muñoz Hernández / maribel.arteaga@jovenclub.cu nel Ruiz Sánchez, Humberto Santos Suárez, Maribel Arteaga Llano**

La creación de las Sedes Universitarias en todos los municipios para garantizar la continuidad de estudios universitarios a los egresados de los Programas de la Revolución en los lugares donde residen y trabajan, ha constituido el inicio de una nueva etapa en el desarrollo de la educación superior, en estrecho vínculo con la sociedad.

Este proceso de formación, por su propia característica permite combinar armónicamente el estudio y el trabajo, garantizando que el estudiante aprenda en su entorno sociocultural y laboral, asegurando y ofreciendo amplias oportunidades para alcanzar la culminación de sus estudios. En estas condiciones se eleva a planos superiores la participación, la colaboración y el protagonismo de los estudiantes, se potencia el papel del profesor como principal facilitador del conocimiento, la educación, y la labor educativa personalizada, bajo la dirección del tutor, considerado eje integrador del sistema de influencia educativa.

En el marco de las preparaciones metodológicas se pudo observar que existen limitaciones e insuficiencias en lo referente a la preparación psicopedagógica de los tutores para desempeñarse y cumplir como encargo social sus funciones tutorales, verificando que el diagnóstico aún no cumple sus funciones de identificar, pronosticar y dar tratamiento desde la individualidad y lo grupal a las dificultades biopsicosocial que frenen la satisfacción de las necesidades educativas especiales de cada estudiante y con ello el desarrollo integral de la personalidad. Además se pudo constatar que no dominan cómo aplicar, interpretar y procesar la información a partir del uso eficiente del instrumento, por

consiguiente, hay limitaciones en el pronóstico a corto, mediano y largo plazo, por lo que los Proyectos Educativos Personalizados no responden científicamente a las necesidades personalizadas de cada estudiante.

Con la utilización de "STUN", el tutor podrá aplicar un grupo de técnicas que exploran tanto la esfera inductora, como ejecutora de la personalidad, tendrá acceso a los resultados obtenidos del estudiante después de aplicadas las técnicas y se pone a consideración un plan de acción en función de las dificultades detectadas. El plan de acción está encaminado a elevar la motivación hacia el estudio desde lo social como individual teniendo en cuenta los siguientes aspectos:

- El deber de estudiar y prepararse para un trabajo futuro.

- La intención profesional.
- El interés cognoscitivo.
- La necesidad de actividad intelectual.
- La necesidad de adquirir nuevas habilidades, hábitos, conocimientos.
- La necesidad de autovalorarse y autorealizarse.

En la actualidad las nuevas Tecnologías de la Información y las Comunicaciones están actuando vertiginosamente sobre nuestra sociedad, motivando y acelerando procesos de cambios, creando nuevos espacios en las estructuras educacionales y laborales. Estas tecnologías están cambiando radicalmente las formas de trabajo, los medios a través de los cuales las personas acceden al conocimiento, se comunican y aprenden. Estamos arribando a lo que se conoce como sociedad de la información o sociedad del conocimiento.

### el escritorio **BE**

En esta etapa la educación superior enfrenta nuevos retos para satisfacer las demandas de equidad, acceso y niveles de calidad en el proceso de enseñanza aprendizaje. Este es un proceso que se encuentra en continuo cambio y perfeccionamiento, a partir de retroalimentarse de los resultados obtenidos en estos primeros años de aplicación y de profundizar en las características de los modelos semipresenciales, y que en su definición más sencilla se le puede describir como aquel modo de aprender y conducir el proceso de enseñanza aprendizaje combinando la enseñanza presencial con los medios y la tecnología no presencial; donde el papel de los medios y la tecnología adquieren una relevancia significativa tanto para el estudiante como para el profesor.

"STUN" se ha concebido como medio eficiente para fortalecer el proceso docente educativo que contribuye a la preparación psicopedagógica de los tutores, podremos contar en nuestra sede con una herramienta tecnológica que tribute al perfeccionamiento del diagnostico de los estudiantes y la elaboración del Proyecto Educativo Personalizado y que en consecuencia se logre una orientación psicopedagógica eficiente, que permita al estudiante transitar por la carrera elevando y perfeccionando su preparación.

La interfaz de STUN fue diseñada con la intención de hacerla sencilla y agradable a la vista del usuario, predominando la misma estructura en todas las interfaces, los iconos son afín con las acciones que ejecutará el usuario, y se maneja un vocabulario adecuado para que las orientaciones sean comprendidas por el mismo.

La tecnología utilizada fue ASP.NET que es un framework para aplicaciones web usado para construir sitios web dinámicos, aplicaciones web entre otras; como servidor de base de datos se utilizó SQL Server 2000, que es un SGBD relacional que permite responder a solicitudes de las aplicaciones clientes, su rendimiento es directamente proporcional al hardware que se utilice ya que consume gran cantidad de recursos del sistema, además ofrece un componente de replicación fiable, escalable y bidireccional capaz de sincronizar datos entre accesorios de productividad y un almacenamiento de datos; como lenguaje de programación se utilizó C-Sharp (C#) por sus considerables mejoras e innovaciones en áreas como seguridad de tipos, control de versiones, eventos entre otras, puede combinar asimismo la potencia de lenguajes como C++ con la sencillez de lenguajes como Visual Basic; como entorno de desarrollo se empleó Visual Studio 2005, que ofrece un completo entorno de desarrollo, avanzadas características de desarrollo Web, herramientas completas de depuración, acceso a datos más rico y soporte simplificado para la localización a otros idiomas de sitios Web, puede construir aplicaciones más rápidamente y aprovechar las nuevas características de SQL Server 2000, como reflejo de base de datos.

Al referirnos al uso del sistema es digno aclarar que de forma general son dos los actores que pueden operar el mismo Tutor y Administrador, el primero se refiere a Tutores, quienes tendrán la posibilidad de explotar al máximo las bondades que brinda la aplicación y para los cuales precisamente fue pensado este software.

El usuario Tutor no tiene acceso para trabajar con las opciones del menú Administrar (solo para el actor Administrador), pero sí de introducir los datos de sus estudiantes y de las técnicas aplicadas, teniendo acceso a la tabulación y al plan de acciones que emite el sistema en función de los resultados obtenidos.

### **Actores beneficiados con el sistema "STUN"**

#### Actores:

#### Administrador

Rol: Es el encargado de adicionar o eliminar los tutores que interactúan con el sistema así como actualizar la información de estos.

Es el responsable de establecer o cambiar las opciones de configuración así como el incremento y/o actualización de las técnicas que se ofrecen.

### **Tutor**

Rol: Puede consultar toda la información que brinda "STUN", así como, modificar los datos de sus estudiantes, acceder a las propuestas de las técnicas, su tabulación y plan de acción, además puede informarse con los datos del estudiante que el tutorea.

### **Del escritorio BE**

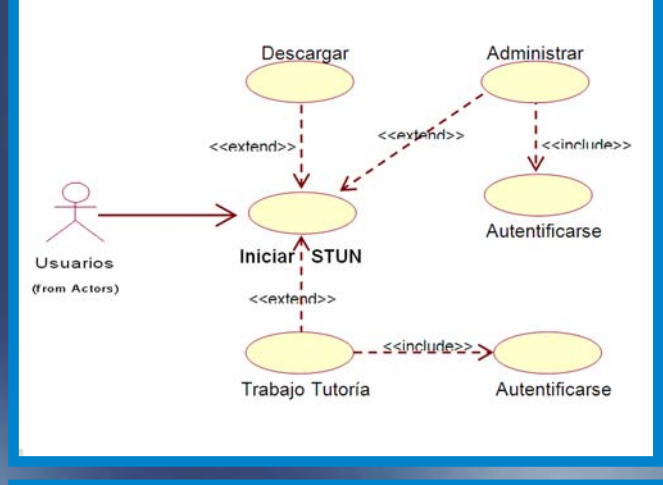

Uno de los apartados más relevante es el apartado Trabajo de Tutoría. Cada tutor tendrá bajo su responsabilidad un grupo de estudiantes a los cuales atiende y podrá aplicar todo el conjunto de técnicas y herramientas que le brinda el software. Dentro de la propuesta que realizamos encontramos las siguientes técnicas de fácil aplicación, pero que aportan mucho al estudio de las necesidades, motivos y limitaciones de los sujetos como son:

- Esfera Inductora: Completamiento de Frases y los 5 deseos.

- Esfera Ejecutora: Escala Valorativa, inventario de problemas juveniles.

- Otras Técnicas de carácter general: Entrevista individual, guía de observacón.

El usuario en este apartado podrá realizar las siguientes operaciones:

- Eliminar o modificar la información de los estudiantes.

- Seleccionar la técnica que desee aplicar, de cada técnica se explica.

- \* En qué consiste dicha técnica.
- \* Las instrucciones para la aplicación de la misma.
- \* Descargar la información para imprimir.

 \* Guardar la propuesta de la técnica según sus intereses.

- \* Aplicar la técnica seleccionada.
- \* Tabular los resultados obtenidos.

 \* Conocer el plan de acción que se recomienda seguir con el estudiante.

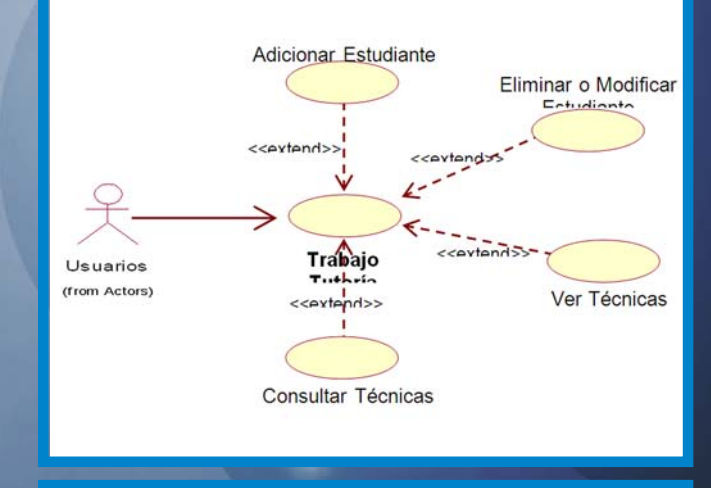

### **Diagrama Casos de Uso: "Iniciar STUN" Diagrama Casos de Uso: "Trabajo de Tutoría"**

El otro rol existente se denomina Administrador. La persona que sea designada como Administrador podrá realizar tareas de administración de la aplicación y que se detallan en el apartado Administrar. El Administrador es el encargado, entre otras tareas, de definir y fijar en el sistema el usuario con que se autenticará cada Tutor, así como darle la posibilidad a este último de que elija y fije la contraseña para garantizar un acceso seguro.

Algo que diferencia al Tutor del Administrador es que este último no posee ningún grupo de estudiantes bajo su tutoría, por lo que no le será posible aplicar técnica alguna. Precisamente por lo antes mencionado en la aplicación se restringe el acceso del Administrador a las tareas de adicionar o modificar la información de estudiantes, definidas en el menú Trabajo de Tutoría.

Con la implementación del Software, los tutores de la Sede Universitarias cuentan por primera vez con una herramienta tecnológica que le facilite se función. Mediante STUN, los tutores pueden confeccionar el Proyecto Educativo Personalizado en función de las necesidades de sus estudiantes, además de conservar la información del mismo. Se logrará un eficiente uso de las TIC, en función de elevar la calidad del proceso docente educativo

### **Referencias**

1- Álvarez, M. 2002. Desarrollo Web. www.DesarrolloWeb.com consultada septiembre, 2009.

2- ANUIES (2000). Programas institucionales de la tutoría. México. p 43.

3- (Más bibliografía consultar al autor del artículo)

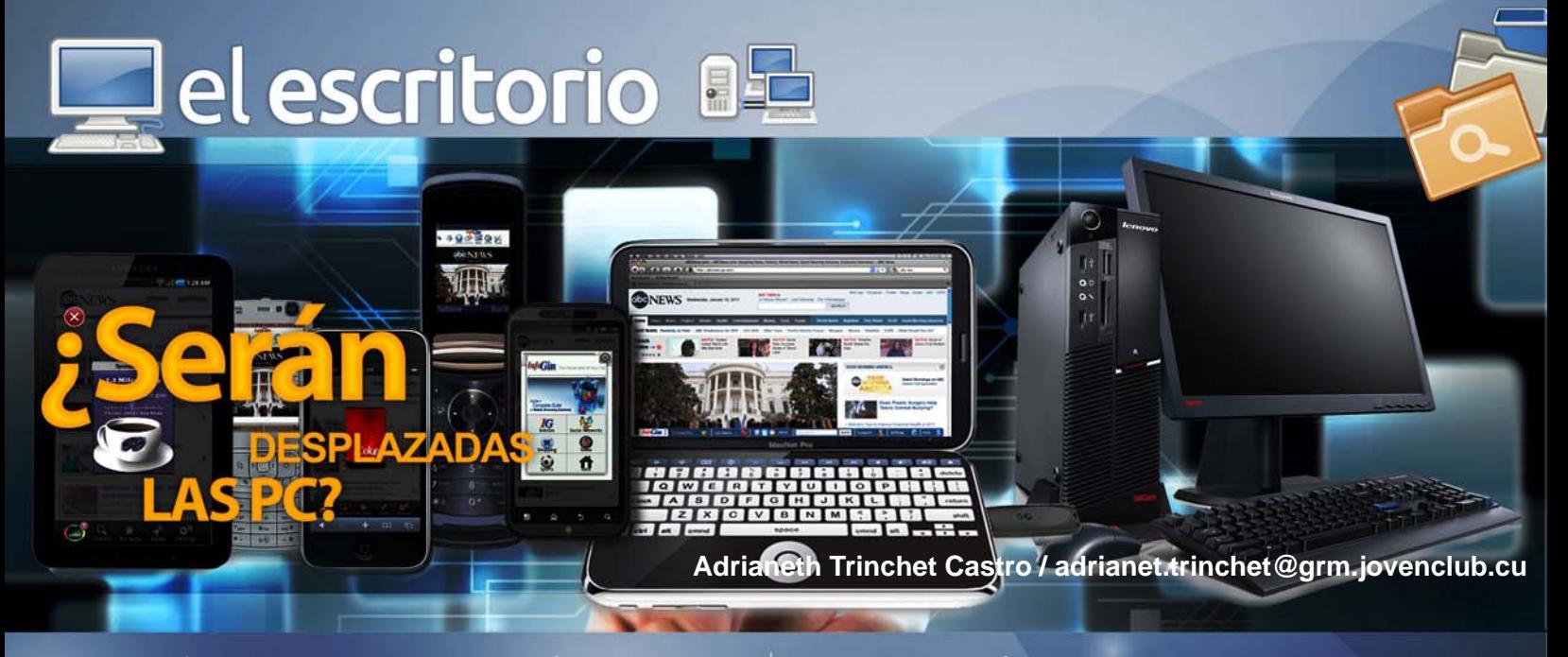

Hablar del futuro en el contexto tecnológico puede llegar a ser algo complejo, Los desafíos mundiales necesitan nuevas tecnologías para afrontarlos", primero vino la fuerte adopción de la plataforma móvil de Apple por parte de los consumidores cuyo dinámico uso de los dispositivos para las tareas de trabajo forzó a TI a soportarlos en las compañías. Android fue la siguiente plataforma móvil que entró a TI y ahora llega Windows 8, el más reciente esfuerzo por parte de Microsoft para mantener intacto su imperio en las PC y ganar participación de mercado en los dispositivos móviles. También se predice que en el caso de los dispositivos legacy "el 90% de las empresas va a evitar los despliegues a gran escala de Windows 8 al menos hasta el 2014". Los vendedores o algunos ejecutivos podrían necesitar una tableta, otros trabajadores podrían solo necesitar un smartphone, y en algunos casos podrían usar su dispositivo personal. ¿Serán desplazadas las Computadoras?

Gartner Inc. es una empresa consultora y de investigación de las tecnologías de la información con sede en Stamford, Estados Unidos, se encarga de proporcionar el análisis de investigación y el consejo para profesionales de las TIC (tecnologías de la información y la comunicación), empresas de tecnología y la comunidad de la inversión en varios formatos: reuniones informativas, servicios de pares en red y programas de socios.

Gartner ha anunciado en su IT/expo anual su lista de las 10 principales tendencias tecnológicas, que incluye las tendencias estratégicas que la compañía profesa que influirán en las TI en los próximos años.

### Dispositivos móviles.

Los teléfonos móviles superarán a las PC como dispositivo de acceso a la Web más común en todo el mundo. Este aumento de los dispositivos móviles señala el fin de Windows como plataforma corporativa única. Según el informe: "Para el 2015, los envíos de tablets alcanzarán alrededor del 50% de los envíos de portátiles y Windows estará probablemente en tercera posición, por detrás de Android y Apple".

#### HTML5.

Un cambio a largo plazo de las aplicaciones nativas a las aplicaciones Web a medida que el HTML5 incremente sus capacidades. Gartner señala que las aplicaciones nativas no van a desaparecer y que "siempre ofrecerán la mejor experiencia de usuario y las características más sofisticadas".

La nube personal sustituye a la noción de ordenador personal.

La nube albergará todos los aspectos de nuestra vida. Internet como centro de todas las cosas. Todo se va a conectar a Internet, incluyendo cámaras, micrófonos, realidad aumentada, edificios y sensores incrustados en cualquier parte.

### Computación en la nube.

A medida que la adopción de la nube se expande, los departamentos de TI tendrán que crear "agencias de servicios en la nube" que sirvan como punto central para gestionar el acceso a los servicios externos.

### Grandes datos estratégicos.

Para las empresas, hacer frente a los proyectos de

**B** =

### **Del escritorio 85**

grandes datos se está volviendo más económico, gracias en parte a los servidores y CPU de bajo coste. Por medio de los grandes datos estratégicos, Gartner cree que los usuarios irán más allá de los proyectos aislados, incorporando cada vez más el análisis de grandes datos en lo que hacen.

### Análisis viables.

Los análisis viables son, en algunos aspectos, un subconjunto distinto de la sexta tendencia: grandes datos estratégicos. El procesamiento de bajo coste está haciendo posible "realizar análisis y simulaciones para cada una de las acciones que se toman en un negocio". La mayoría de los análisis se centran hoy en mirar el análisis histórico, el siguiente paso es la predicción de lo que podría suceder.

### Computación en memoria.

La computación en memoria, según Gartner, puede ser transformadora. Permite transformar largos procesos de horas de duración en procesos que tan sólo duran unos minutos o segundos. La computación en memoria se convertirá en una plataforma general para los próximos uno o dos años, a medida que los usuarios demandan más consultas analíticas en tiempo real.

Ecosistemas integrados de dispositivos virtuales. No van a eliminar a los dispositivos físicos y sus ventajas de seguridad, pero los dispositivos virtuales se harán con un sitio cada vez mayor en las operaciones de TI.

### Tiendas de aplicaciones empresariales.

Las tiendas de aplicaciones para empresas convertirán los departamentos de TI en gestores de mercado, proporcionando gobernabilidad e incluso apoyo a los "empresarios de aplicaciones". Los mercados de las tiendas de aplicaciones se convertirán para los usuarios en el "punto fijo" en el que obtener todo lo que necesitan.

Sin duda algunas entre las más importantes tendencias en el presente año son las computadoras. La competencia se ha vuelto más difícil, pues ya no se habla de marcas sino también de aparatos, características y funcionamiento.

### Tablets vs SmartPhone vs PC

Definamos este punto con un ejemplo: Windows 8 y Windows RT. Si bien los 2 tienen sus diferencias dependiendo de la arquitectura del equipo en el que corran, lo cierto es que ambos sistemas están disponibles tanto en computadoras personales como en tabletas. Eso nos habla de una desigualdad casi imperceptible. Claro, por ahora es fácil identificarla, pero en los siguientes meses podría desaparecer progresivamente.

Movilidad. Eso es lo que ahora todos buscan. Por ello, el sector de las laptops se las ve negras con la entrada de las tabletas entre su competencia. Las llamadas "híbridas" (mitad tablet, mitad PC) las obligó a cambiar su concepto. De ahí el origen de las Ultrabook; pantalla táctil, teclado deslizable, más poder, menor tamaño, etc. Un gran conjunto de características que aún quieren atraer la mirada de los consumidores.

Y por si esto fuera poco, los smartphones también comienzan la batalla. Algunos de ellos tienen ya la capacidad de una laptop de hace uno o dos años, por lo que no dudemos en encontrarnos con características mucho más fuertes en los siguientes 365 días. Algunos de ellos cuentan con docks especiales para acondicionarles un teclado y una pantalla amplia, como un cascarón de laptop.

Estos puntos nos llevan a considerar un muy inteligente movimiento de Android: probablemente nunca consideraron en lanzar un sistema operativo para PC como tal, pero poco a poco el que utilizan los dispositivos móviles se volverá uno de ellos "sin querer queriendo". Por ello, la guerra de SO en PC será ahora entre Microsoft, Apple y, muy calladito, Google.

### En la nube y SSD

Este punto tal vez suene contradictorio, pero más que competir entre si se vuelven un complemento. Los servicios en la nube ahorrarán muchísimo espacio en la fabricación de computadoras, pues su almacenamiento ya no requerirá de espacio físico (por lo menos no dentro del equipo). Google Drive, Skydrive y demás son un claro ejemplo de ello, pues ya ni siquiera es necesario instalar suites de oficina o reproductores de video en el equipo. Es más, con HTML5 ya ni siquiera debe-

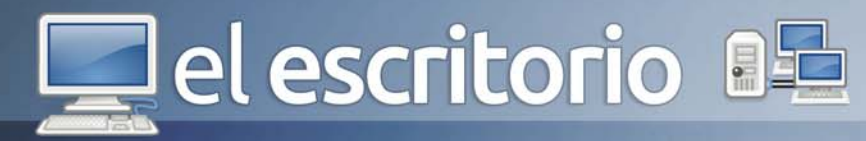

mos preocuparnos por contar con la más nueva versión de Flash (beneficio para los usuarios de Apple).

Eso sí, esta tecnología también tiene sus desventajas. Si la conexión a Internet falla, al ser un servicio vital para utilizar la nube, entonces sí requeriremos de una memoria física. Es por ello que los discos de estado sólido o SSD tienen una gran relevancia. De menor tamaño, mucho más portables dado que su lectura es electrónica y no mecánica, y una velocidad envidiable. Desafortunadamente no pueden almacenar la misma cantidad que uno convencional, pero es cuestión de tiempo para que lo hagan. Si las memorias USB avanzaron de 128 MB a 16 GB en 6 años, seguro las SSD verán un avance de 128 GB a 500 GB en muy poco tiempo.

### Centros de entretenimiento de escritorio

El concepto de las PC cambiará radicalmente. Los equipos de escritorios ya no serán, ni siquiera lo son ahora, aburridas estaciones de trabajo. En los hogares se verá un buen número de All-in-One fijadas a la pared de un cuarto, como centro de mesa de otro e incluso en el estudio, como normalmente se utilizaban pero ya no con tanta frecuencia. Y es que algunas de las más nuevas se comunican directamente con el teatro en casa volviéndose además una pantalla, otras se colocan con el display hacia arriba para trabajar como mesas inteligentes. En fin, la clásica posición de escritorio será ahora lo menos común.

### **¿ Qué es lo nuevo en 2013?**

Computadoras portátiles mucho más livianas y pequeñas, pero con una pantalla más grande o de igual tamaño de las actuales debido a las funciones touchscreen.

La sigilosa entrada de Android a la batalla de los sistemas operativos para PC, aunque no lo consideren como tal.

Trabajo en la nube en un 30% aproximadamente. Aún no estamos preparados para dejárselo todo al almacenamiento virtual, pero este año daremos un pequeño gran salto.

Máquinas de escritorio que deberán redefinir el nombre "de escritorio", pues será el lugar menos recurrente para colocarlas.

### Y por fin la gran pregunta:

### **¿En este año las tabletas desplazarán a las computadoras?**

La evolución de las computadoras, cada vez más rápidas, con mayores capacidades y herramientas como así también se vuelven más portátiles y personales. Se dice que en este año, las tabletas podrían superar en ventas y uso a las computadoras personales. ¿Por qué deberíamos tener en cuenta este dato? El actual CEO de la Apple, durante una presentación trimestral de los resultados de ventas de la empresa mencionó lo siguiente: -Sinceramente, creo, y muchos otros en la compañía creen, que llegará un día en que el mercado de las tabletas será mayor que el de PC-. Por su parte, el fundador de Asymco, web especializada en el análisis de mercados tecnológicos, Horace Dediu vaticinó que esto estaría ocurriendo aproximadamente llegando a los meses finales del 2013 según informa el sitio de noticias abc.es.

Teniendo en cuenta estos datos, nos damos cuenta que las computadoras de escritorio o las PC (computadoras personales como las notebook) van perdiendo terreno y cuya causa podría ser su tamaño que dificulta la portabilidad y el costo de los mismos. Las tabletas resultan ser una opción diferente e ideal para estar conectados y utilizar las diferentes aplicaciones que, en su mayoría no pueden ser utilizadas en las computadoras convencionales. Estas tabletas (Tablets) pueden tener acceso a Internet y pueden estar siendo utilizados por una gran cantidad de niños y jóvenes sin restricción alguna, pero no por eso desplazarán al menos por este año a las PC.

### **Referencias**

- 1- www.tendencias21.net
- 2- www.publimetro.com.mx
- 3- www.scoop.it
- 4- http://dtecn.com
- 5- www.computing.es
- 6- www.gartner.com

d<sup>3</sup> d<sup>3</sup> el escritorio

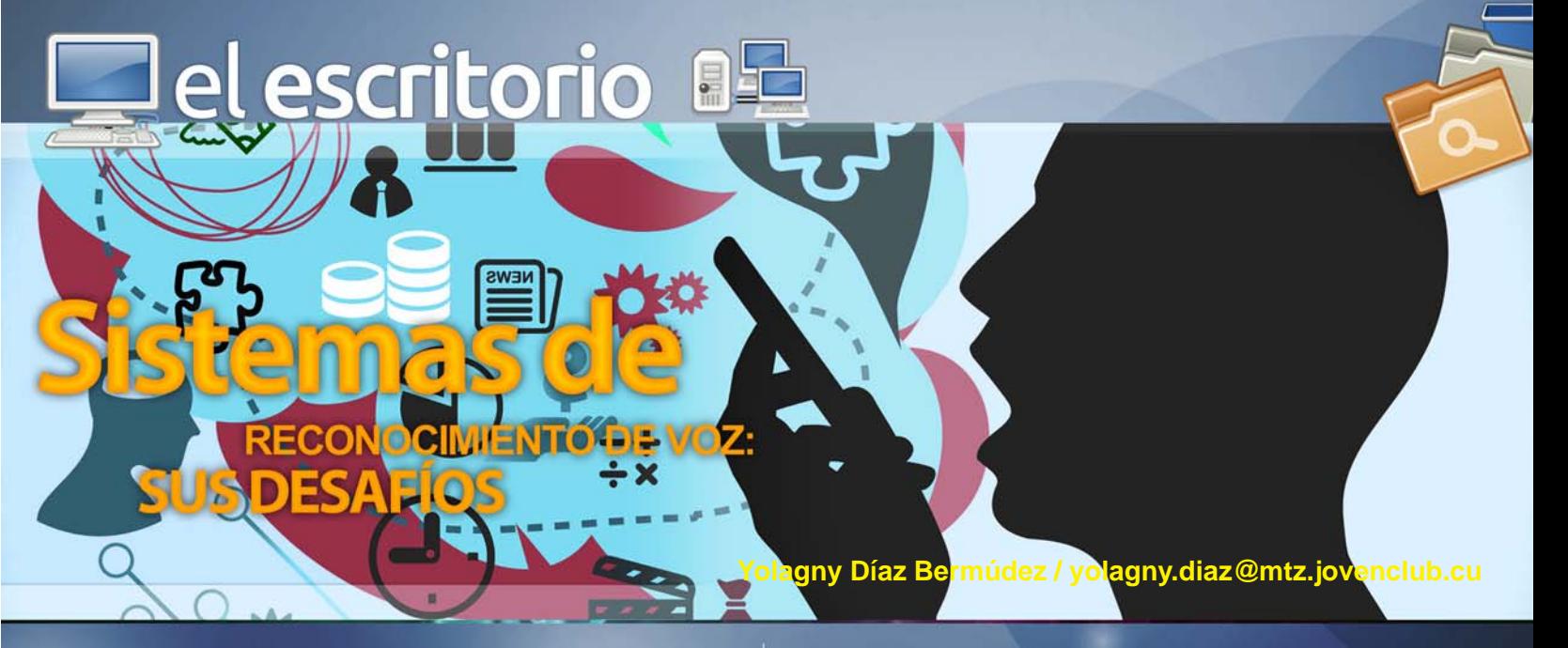

Hace un tiempo al disfrutar de un filme de ciencia-ficción en el que el protagonista se comunicaba mediante la voz con su casa, equipos eléctricos como computadoras, televisores, etcétera nos parecía pura ficción o tal vez una ciencia bien lejana, pero la realidad supera las expectativas y en la actualidad muchos de estos escenarios existen.

Los SRAH (Sistemas de Reconocimiento Automáticos del Habla) tienen hoy en día una vasta aplicación en la industria, el hogar, la oficina, etc. Su advenimiento es apenas el comienzo de una nueva era donde la tecnología forma parte de nuestras vidas. Esto quizás no sea raro, pues al fin y al cabo la señal de voz es parte del ser humano, se nace y se vive con ella, aunque es una de las últimas manifestaciones del individuo en su capacidad de acoplamiento con el entorno. Muchos de los elementos que permiten una vida estable al ser humano son gracias al equilibrio que logra a lo largo de su edad temprana, en lo que se conoce como etapa de sondeo, que se manifiesta en la coordinación entre los sonidos emitidos por el tracto vocal y los que percibe el oído interno.

A lo largo del tiempo estas características se van modificando gracias en parte a la región, costumbres y lugar de residencia del individuo. Con lo que la entonación y acentuación de lo que se pronuncia cambia, y es diferente para los individuos no sólo a lo largo del mundo, sino también, a lo largo de una región como un país. Sin embargo, la maquinaria humana es tan fascinante y tiene un alto rendimiento en cuestiones de reconocimiento, que incluso en las situaciones más adversas logra realizar un reconocimiento altamente confiable.

Además es capaz de modificar sus estructuras internas con el fin de realizar un acoplamiento en tiempo real, del sentido de las frases y de los elementos que conllevan todo tipo de información. Esto es factible siempre y cuando la relación señal a ruido sea lo menos significativa posible, o bien la atenuación de la señal de información no sea demasiado grande.

Para el caso específico del reconocimiento de voz por computadora, esto no es una realidad por desagracia. El crear un sistema de reconocimiento para la computadora aún dista mucho de ser el sistema perfecto que posee el ser humano, sin embargo, se trabaja por aproximarlo en gran medida.

El estudio del reconocimiento de voz data ya desde un poco más de 50 años; sin embargo, como habíamos mencionado, los resultados obtenidos distan aún de ser los deseados. Por un momento y debido a sus características, se pensó que el fonema sería el parámetro de apoyo sobre el cual todos los problemas de reconocimiento recaerían; pero al paso del tiempo se ha observado que no es así, y de hecho, la inclusión de nuevos parámetros de estudio se hace más que necesario, indispensable.

La historia esencial de los sistemas de reconocimiento de voz se puede resumir de la siguiente forma:

- Inicios: Década de los 50
- Reconocimiento de dígitos aislados monolocutor.
- \* Reconocimiento de 10 sílabas monolocutor.
- \* Reconocedor fonético. University College in England.
- Reconocedor de vocales independiente del hablan-

te.

### el escritorio **BE**

- Bases: años 60's – Comenzó en Japón (Laboratorios NEC)

\* Alineación Dinámica en Tiempo.

 \* Reconocimiento del Habla Continua (Carnegie Mellon University).

- Las primeras soluciones: años 70's - El mundo probabilístico.

\* Reconocimiento de palabras aisladas.

 \* IBM: desarrollo de proyectos de reconocimiento de grandes vocabularios.

\* Gran inversión en los EEUU: proyectos DARPA.

\* Sistema HARPY (CMU), primer sistema con éxito.

- Reconocimiento del Habla Continua: años 80's - Expansión, algoritmos para el habla continua y grandes vocabularios

 \* Explosión de los métodos estadísticos: Modelos Ocultos de Markov.

 \* Introducción de las redes neuronales en el reconocimiento de voz.

\* Sistema SPHINX.

- Desarrollo: años 90's - Primeras aplicaciones: ordenadores y procesadores baratos y rápidos.

\* Sistemas de dictado.

 \* Integración entre reconocimiento de voz y procesamiento del lenguaje natural.

- Una realidad: años 00's - Integración en el Sistema Operativo

 \* Integración de aplicaciones por teléfono y sitios de Internet dedicados a la gestión de reconocimiento de voz (Voice Web Browsers).

\* Aparece el estándar VoiceXML.

Los software de reconocimiento de voz son diferentes a cualquier otro tipo de aplicación de computadora. Estas aplicaciones le abren un mundo nuevo de posibilidades a los desarrolladores, pero también tienen sus desafíos.

En vez de apretar botones o interactuar con la pantalla de su computadora, los usuarios se comunican con ella mediante la voz. Esto implica que existirá un nivel de incertidumbre asociado con su aportación, debido a que el sistema de reconocimiento de voz solo efectúa probabilidades, no certeza. Esto implica evidentemente la posibilidad de que el sistema no reconozca palabras con total certeza. Algunas veces el sistema puede no reconocer lo que esté diciendo un usuario como es el caso en que éste se encuentre en una zona ruidosa, esta sería la desventaja más frecuente. Independientemente del esfuerzo y cuidado que se ponga en el desarrollo de estos tipos de software existirán ocasiones en que la aplicación no reconocerá la aportación del cliente con certeza.

Es posible que la causa de este problema no se encuentre en la aplicación en sí, sino en la interferencia del ruido externo con los vocablos del hablante. En estos casos es posible que el mecanismo de reconocimiento devuelva resultados pobres, lo que sería un indicativo de interferencia en el sistema, por lo que se podría tomar medidas en este sentido.

Si el reconocimiento de voz se efectúa a distancia y el usuario o cliente tiene mala recepción o conexión a Internet saturada el sistema puede verse afectado en gran manera al punto de un posible fallo en el reconocimiento, por lo que cuando se diseñe una aplicación de reconocimiento de voz es muy importante que se tomen todos estos factores en cuenta para aumentar la eficacia de su aplicación.

### **Algunos usos de esta tecnología**

En la telefonía una aplicación habilitada con voz IVR le da mucho más flexibilidad a sus usuarios. Los sistemas de voz están basados en el concepto en cual el sistema le hace preguntas al usuario y permite que el usuario responda estas preguntas, de una manera natural e intuitiva. Las aplicaciones de voz también pueden presentarle más opciones al usuario en cualquier momento dado. No están limitadas por cuantas teclas de números tenga un teléfono. Los usuarios pueden simplemente decir lo que deseen y navegar así sus interacciones de una manera mucho más veloz.

Por otra parte los routers de llamadas se vuelven más fáciles de usar para los usuarios, debido a que no tienen que saber cómo deletrear un nombre para decirlo. Esto facilita mucho a aquellos usuarios que están manejando o que no tienen la capacidad de ver las teclas

### **Del escritorio 85**

de su teléfono para interactuar con su sistema. Los usuarios pueden hacer aportaciones indefinidas, lo cual no podría ser posible en otros sistemas. Algunos ejemplos son: especificar la ciudad y el estado para obtener un directorio de teléfonos, escoger un color especifico o crear un coche, seleccionar los ingredientes de una pizza, hablar a un teléfono con solo decir el nombre de la persona y buscar domicilios.

Dentro del amplio campo de acción de las interfaces basadas en voz se encuentra esta novedosa aplicación propuesta por Colin Barras (1) en la que el reconocimiento de voz ayuda a mantener o recuperar el hilo de una junta o conversación a partir de un relativamente simple método en el que las palabras son clasificadas por su recurrencia en la conversación y los segmentos conteniendo las más comunes, que son elegidas para conformar un sumario de contenido total de la glosa. De acuerdo con los comentarios de Barras, el reconocimiento de voz sumado al método propuesto de categorización genera resúmenes de menos de la mitad de la longitud inicial de la conversación que son un 80% efectivo en proporcionar a un escucha recién llegado un entendimiento consistente de la sección de la plática que se perdió.

El método completo descrito allí es el siguiente: procesar la conversación e interpretarla por medio del reconocimiento de voz, categorizar la relevancia de las palabras usadas por su frecuencia, eliminar palabras comunes del lenguaje, como preposiciones y muletillas, seleccionar las sentencias en las que están presentes las palabras más relevantes, sintetizar esas sentencias en un resumen y proporcionarlo a los usuarios que no participaron en la sesión desde el principio, en modo de voz nuevamente para, además del resumen, ofrecer también el contexto de entonación y volumen de cada sentencia.

En los entornos de computadoras de sobremesa y portátiles el índice de aciertos de los programas de reconocimiento de voz es muy alto una vez que se les ha "entrenado" en captar la voz del usuario. Estos programas resultan especialmente útiles en entornos industriales donde los usuarios tienen que tener las manos ocupadas, donde se necesiten mecanografiar textos repetitivos, o para el uso de personas discapacitadas.

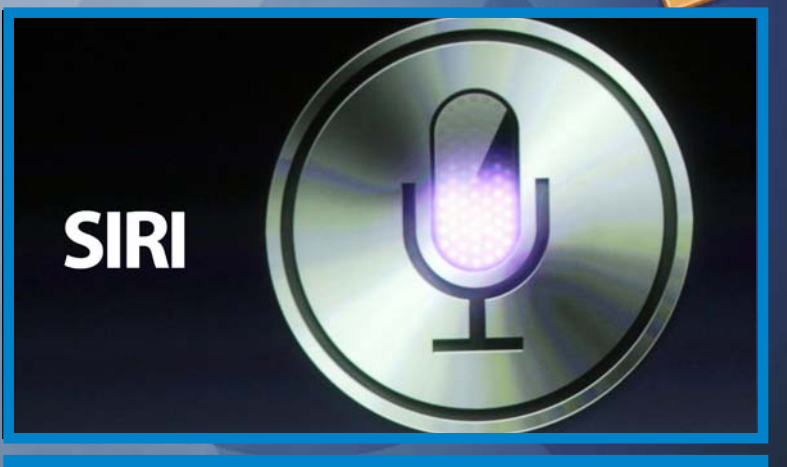

**Siri de Apple**

De forma general los sistemas de reconocimiento de voz funcionan siguiendo procesos fundamentales:

- Conversor analógico digital (CAD): convierte un voltaje analógico y continuo en un número digital. Las palabras habladas producen vibraciones. El CAD traduce estas vibraciones u ondas sonoras, en información digital que una computadora puede interpretar.

- Fonemas: La tecnología de reconocimiento de voz divide la información digital en segmentos más pequeños. El programa une estos segmentos con los fonemas contenidos en el lenguaje específico. Un fonema representa la unidad mínima de sonido usada para producir contraste entre las unidades de expresión.

- Salida de texto: El programa intenta ubicar cada fonema en un contexto basado en los otros fonemas que se registra inmediatamente del orador. El programa logra esto haciendo correr los fonemas a través de un modelo estadístico basado en cálculos matemáticos, llamados algoritmos, y comparando los fonemas con una biblioteca de palabras, frases y oraciones que ha almacenado. Luego, el programa de reconocimiento de voz genera la salida de las palabras del orador como texto, o ejecuta el comando apropiado.

Ejemplos de softwares de reconocimiento de voz:

- DSpeech
- Language Reader
- eSpeak
- Transcriber
- EureScribe
- Speak
- Realize Voice

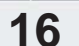

### Del escritorio 8<sup>2</sup>

- Nitrous Voice Flux
- Dragon NaturallySpeaking

Se menciona además que el fabricante japonés de tecnología NEC ha presentado una nueva tecnología de reconocimiento de voz que permite a los usuarios controlar sus teléfonos inteligentes o comandos de aplicaciones electrónicas incluso en espacios con abundante ruido. La firma expuso que su tecnología se basa en un sistema de doble micrófono de entrada de sonido, uno para detectar el ruido y otro adaptado a distintos modelos de voz, que permiten un reconocimiento preciso suprimiendo el sonido ambiente. Pero bueno esto es señal de que el desarrollo tecnológico no se detiene, siempre va en ascenso en busca de lograr mejores condiciones de vida en sentido general.

El mercado de las aplicaciones de reconocimiento de voz continúa creciendo en todo el mundo. En realidad, mucho falta por ver en este campo, se mencionan entre muchos avances de esta película los buscadores de Internet, donde las búsquedas se solicitan mediante dictado a través de móviles cuyas respuestas no se escuchan sino que se leen. La tecnología de reconocimiento de voz es todavía una apuesta de futuro, pero en el campo de las búsquedas por móvil este futuro parece estar más cerca.

### **Referencias**

1- Barras, Colin. "Could speech recognition improve your meetings?." New Scientist 205.2747 (2010): 18-19. Computers & Applied Sciences Complete. EBSCO. Web. 5 May 2010.

2- http://www.lumenvox.com/espanol/resources/tips/ uses-of-speech-recognition.aspx

3- http://www.mobbeel.com/es/tecnologia/voz/

4- http://tecno.americaeconomia.com/noticias/ tecnologia-de-nec-permite-reconocimiento-de-voz-enespacios-con-ruido

5- http://www.lumenvox.com/espanol/resources/tips/ workingwithlanguages.aspx

6- http://www.lumenvox.com/espanol/resources/ 7- http://www.ehowenespanol.com/funciona-tecnologiareconocimiento-voz-hechos\_79746/

8- http://www.secyt.frba.utn.edu.ar/gia/ IA1\_IntroReconocimientoVoz.pdf

9- http://www.gtc.cps.unizar.es

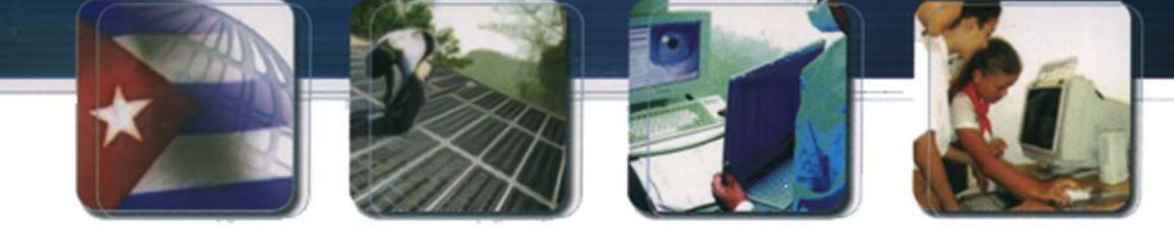

CUBA Hacia una sociedad de la información

**17**

el escritorio

LIDO SSE  $CO(HDB)$ GNET **Magdiel González Pino / magdiel.gonzalez@pri.jovenclub.cu**

Hasta hace poco, una de las principales mejoras que se podía acometer en las PC era la de ampliar la memoria RAM. Al añadir más cantidad, el aumento en el rendimiento era palpable de inmediato y constituía una de las formas más baratas y prácticas de alargar su vida.

Ahora sigue siendo una práctica recomendable, pero existe una alternativa que ofrece mejores resultados: sustituir un viejo disco magnético (HDD) por una unidad de estado sólido (SSD). El sistema operativo se ejecutará con impecable fluidez, las aplicaciones se abrirán prácticamente en cuanto hagamos clic sobre ellas, los archivos se moverán de un lado a otro instantáneamente.

La tecnología que aporta este plus responde al nombre de NAND Flash, presente tanto en las omnipresentes llaves USB como en las unidades de estado sólido, y a diferencia de los discos HDD, consiste en una sola pieza.

Así, al no basarse en el giro magnético de los cabezales, que graban y leen datos de manera circular a través de una aguja, tanto el tiempo de acceso como la latencia se reducen sustancialmente y desaparecen posibles cuellos de botella (la media de búsqueda de información en un SSD es de apenas 0,2 milisegundos, frente a los 10 de los mecánicos). Y todo ello repercute lógicamente en una mayor rapidez de todo el sistema operativo.

Otro gran beneficio es el consumo que precisan para funcionar, ya que los módulos de memoria Flash en

los que se almacena la información requieren de muy poca energía (por ejemplo, 1,5 vatios frente a los 20 de los HDD), y de esta forma la batería de un portátil es capaz de durar más, al tiempo que genera menos calor.

De igual forma, existe menos riesgo de que se estropeen, pues resisten mejor golpes o caídas al no desprenderse varias piezas; y su grosor y peso también son menores, algo interesante para facilitar diseños más delgados. Es más, incluso en funcionamiento generan menos ruido.

No obstante, en su fabricación no todo son ventajas: en caso de fallo físico (como un error en alguna celda), no podremos recuperar la información allí almacenada como sí sucede con los discos HDD, y también son más vulnerables a los campos magnéticos y a la electricidad estática.

A la vista de todas sus mejoras respecto a un HDD, ¿por qué todavía no los han reemplazado? La respuesta es fácil: por el precio. Aunque se han vuelto más asequibles, siguen lejos de la relación precio/gigabyte de la que pueden presumir los discos duros tradicionales.

Actualmente, los SSD más populares son los de 120 y 240 Gbytes, frente a los 500 Gbytes o 1 Tbyte de los discos magnéticos. La horquilla de precios de los de 120 se mueve en torno al euro por gigabyte, con lo que con algo más de 100 euros se puede hacer con uno (cantidad similar a lo que costaría un modelo tradicional de 1 Tbyte).

### **Del escritorio 85**

Así que lomas económico sea combinar ambos, destinando un SSD de tamaño comedido al sistema operativo y un HDD al almacenamiento de archivos. Además, algunos fabricantes ya están empezando a comercializar unidades híbridas, en forma de discos físicos con una pequeña memoria Flash incorporada, mientras que Apple apuesta en sus iMacs por la tecnología Fusión Drive, que permite mezclar un disco SSD y uno HDD y utilizarlos como si se tratase de uno solo, encargándose el sistema operativo de decidir qué irá a parar a cada uno de ellos.

Reemplazar el viejo disco por un SSD es muy sencillo. Por lo general, se comercializan en formato de 2,5", aunque muchos fabricantes incorporan en el paquete unos prácticos kits de actualización con todo lo necesario para montarlos en una sobremesa. Igualmente, existen utilidades de software que permiten clonar por completo el contenido de nuestro disco para volcarlo sin dificultad en la nueva unidad.

Para aprovechar al máximo la velocidad ofrecida, se debe fijar en la interfaz de conexión del disco (SATA 3.0/6 Gbps/600 es actualmente la mejor) y, por supuesto, que el PC aproveche tal caudal de datos, ya que si es SATA 2.0, la unidad funcionará a esta velocidad como tope.

En cuanto a portátiles, y sobre todo con los Ultrabooks más delgados, es habitual que el almacenamiento venga soldado directamente en la placa en forma de módulos de memoria Flash, con lo que no se podrá ampliar su capacidad instalando un nuevo disco. En cambio, en los portátiles que cuentan con disco duro normal, el cambio es tan sencillo como sacar el viejo e introducir el nuevo en el conector SATA.

El rendimiento de los SSD puede variar mucho en función de la gama de cada fabricante. Los de entrada ofrecen precios más asequibles con velocidades que rondan los 200 Mbytes/s e interfaces SATA 300, mientras que los de gama media y alta (para entusiastas) cuentan con interfaz SATA 600 y tasas de transferencia de unos 550 Mbytes/s. Por otra parte, para alcanzar velocidades por encima de los 900 Mbytes/s, hay que recurrir a configuraciones RAID que explotan al máximo su capacidad.

Otro valor importante es el MTBF (Mean Time Between Failure), que indica el tiempo que transcurre entre fallos de ejecución o funcionamiento. Se mide en horas, y el valor mínimamente aceptable parte de un millón. Al margen de la velocidad de lectura y escritura, es interesante distinguir entre rendimiento secuencial (o lectura media) y acceso aleatorio (o lectura aleatoria). Los fabricantes destacan el primero por ser más alto, pero en realidad solo es útil a la hora de mover archivos de gran tamaño, como películas.

En cambio, con el resto de actividades rutinarias de un PC (documentos ofimáticos, fotos, canciones...) la lectura aleatoria resulta más importante. Se suele mostrar bien en IOPS (operaciones de entrada y salida por segundo) o en Mbytes por segundo, y cuanto más altos sean, mejor será el rendimiento obtenido.

Uno de los parámetros más importantes que determinan el rendimiento final de un disco SSD es el controlador que incorpore. Es el encargado de indicar a la memoria NAND el lugar donde cada celda leerá o escribirá los datos.

Así, corrige errores y evita que se produzca un desgaste prematuro, con lo que los mejores son capaces de distribuir los datos de forma más rápida y eficaz y prolongar la vida útil del disco SSD. SandForce es uno de los más habituales y reputados, aunque otros como los de Marvell le están pisando ya los talones, así como los propios desarrollados por Intel y Samsung. Ésta es una lista de los mejores discos SSD que esta en el mercado:

- Intel SSD DC S3700, perfecto para centros de datos profesionales.

- Kingston SSDNow V+200, las ventajas de los SSD a precio contenido.

- PNY XLR8 Pro, relación calidad/precio insuperable.

- Samsung SSD 840 Pro, máximo rendimiento y consumo ínfimo.

- SanDisk Extreme SSD, construcción férrea y rápido en lectura.

- Transcend SSD720: disco SSD de prestaciones muy equilibradas.

- Verbatim SSD 2,5'' SATA 3: disco SSD de alta resistencia.

### Del escritorio **BE**

Multiplicar por cinco las tasas de transferencia de los viejos discos magnéticos es algo que se nota en cuanto encendemos el ordenador. La mejora es tan notable que equivale prácticamente a darle una segunda vida a ordenadores viejos a la vez que reducimos el consumo energético y aumentamos la fiabilidad frente a golpes.

Lo que se gana en rendimiento y velocidad se pierde en capacidad. Aún quedan años para que se vean las unidades SSD con 1 Tbyte a precios mínimamente asequibles, con lo que los nuevos discos están obligados a convivir con los magnéticos durante algún tiempo. Mientras tanto, los híbridos son una buena alternativa.

### **Referencias**

1- http://computadoras.about.com/od/preguntas-frecuentes/a/Que-Es-Un-Disco-Duro-Ssd.htm 2- http://es.wikipedia.org/wiki/ Unidad\_de\_estado\_s%C3%B3lido 3- http://www.informaticamoderna.com/ Unidades\_SSD.htm

## <u>Informatización</u> de la sociedad cubana

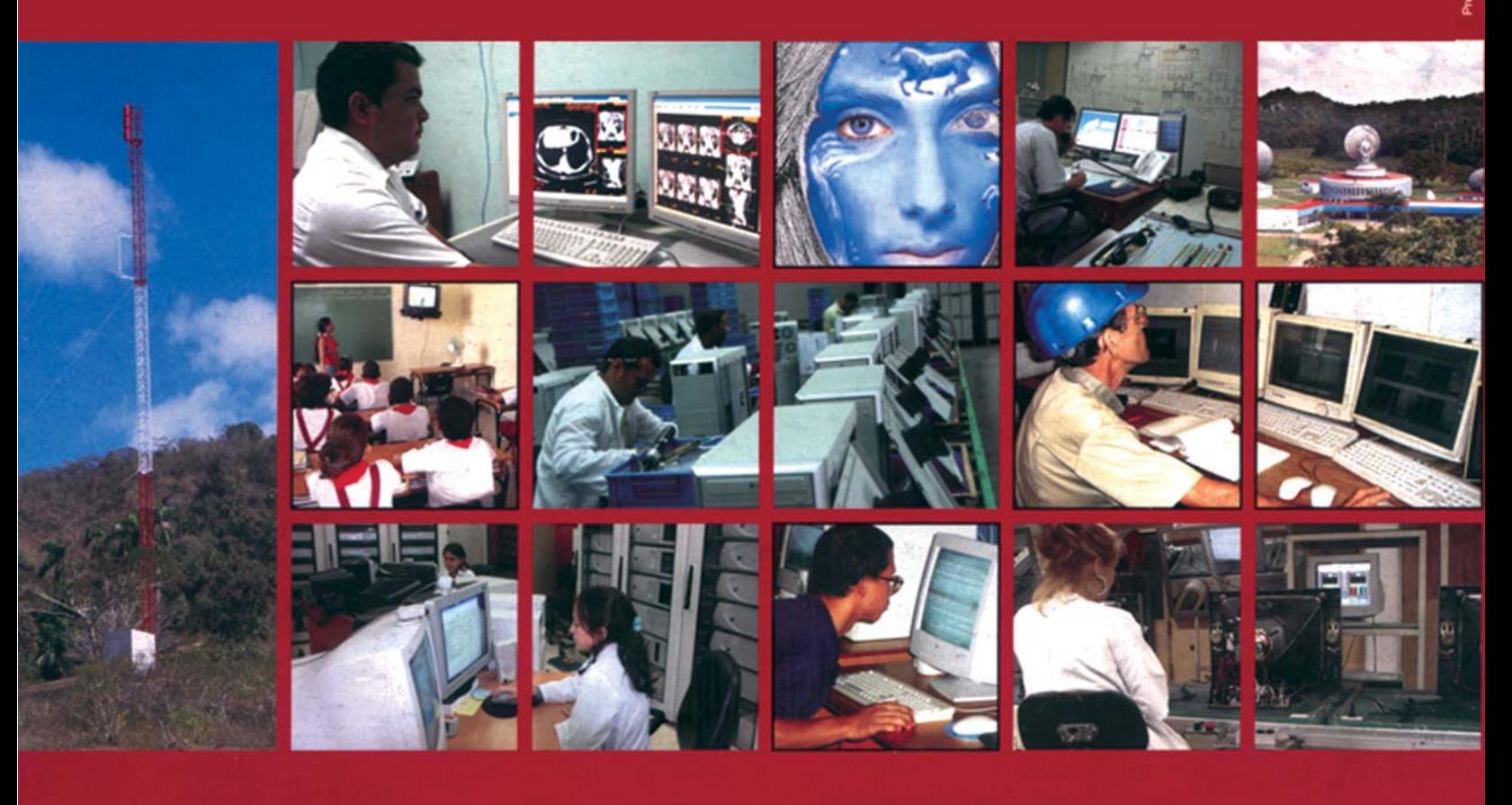

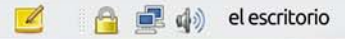

### el escritorio

### A WEB, U **TE DE INFØRN** EE

**Grether Acosta Savón / grether@gtm.jovenclub.cu Co-Autor: Mailín Iribar López**

Comunicar en cualquier sentido no resulta tarea fácil, son muchos los códigos y la forma que se utilizan al enviar y descifrar los mensajes, depende también del contexto en que se transmite el mismo. Las nuevas tecnologías le han dado un vuelco a la forma de comunicarnos con la aparición de Internet, por ello ha sido y es tan necesario conocer los códigos de la redacción para la web si queremos transmitir un mensaje correcto por estos medios.

La correcta redacción del texto digital para la web hará más competente a los que escriben para Internet ayudando de hecho a la mejor comprensión textual del lector de medios en línea. Añadamos a esto la posibilidad de la ruptura de la periodicidad y de las barreras del espacio.

¿Cómo es consumido el texto digital por los internautas? Según el profesor titular de la Facultad de Ciencias Sociales y de la Comunicación de la Universidad del País Vasco Javier Díaz Noci la calidad y contraste de un texto digital es al menos 35 veces menor que un texto impreso. Se tiene siempre en cuenta que la velocidad de lectura en pantalla es un 25% más lenta que en papel, de manera que el lector del texto electrónico, sobre todo si no está habituado a este tipo de soporte, tiende a saltarse palabras.

Por otra parte Jacob Nielsen, el gurú de la usabilidad expone que lo habitual es que un usuario no lea con detalle ni siquiera una mínima parte de los textos de una página web. En su lugar, y por economía de tiempo, el usuario se limita a hojear la página por encima. Es decir, el usuario realiza un rápido barrido visual

de cada página buscando elementos que llamen su atención.

Nueva forma de redactar para la web, una manera eficiente para la recepción de información.

"Casi nadie diseña y escribe para cumplir con la forma en que los usuarios se comportan en línea. Son extremadamente raras las nuevas formas de contenido que estén optimizadas para este medio", dice Jakob Nielsen.

En el momento de redactar se debe tener en cuenta las siguientes características:

### Brevedad y sencillez

Nielsen recomienda usar menos del 50% del texto usado habitualmente en una publicación escrita. Los usuarios se aburren con los textos largos. Los párrafos deben ser cortos, de dos o tres frases únicamente y muy directos en su estilo.

En esto coincide Díaz Noci al plantear que parece meridianamente claro que los textos que se producen para Internet deben ser más cortos (se habla de unas 25 líneas como máximo), si bien es posible, mediante el hipertexto, trocear una información mayor, y ofrecer la posibilidad de profundizar a voluntad del usuario.

### Estilo de pirámide invertida

Nielsen exhorta a la utilización de este estilo; la idea principal o conclusión del texto debe escribirse al principio del mismo para lograr interesar al usuario en la lectura del mismo. Después se debe continuar con los razonamientos generales que sustentan el argumento. Para terminar se pueden ofrecer enlaces a otras pági-

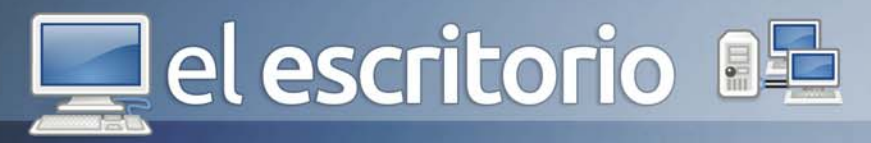

nas donde se ofrecen más detalles como tablas de datos, resultados concretos o informaciones previas.

De esta manera se asegura que el lector retenga lo más importante de la argumentación aunque no llegue a leer hasta el final del artículo o de la página.

- En el web debemos redactar información interesante, útil, accesible, atrayente.

- Textos cortos, una idea por párrafo, frases breves y concisas, que respondan a la estructura sujeto-verbopredicado, para favorezcan la comprensión del mensaje informativo por parte del receptor.

- Titulares informativos, claros y directos.

- Utilizar la negrita y el destacado para hacer sobresalir las partes más importantes. Los textos en negrita o destacados (cursiva) deben contener la esencia del total.

- Estilo de pirámide invertida. La idea principal o conclusión del texto debe escribirse al principio del mismo para lograr interesar al usuario en la lectura del mismo. Después se debe continuar con los razonamientos generales que sustentan el argumento.

- Utilización adecuada del hipertexto el cual ampliará la información mediante cuadro de texto con información complementaria o a otros sitios que abordan el tema en cuestión.

- Citar las fuentes es de suma importancia pues brinda credibilidad al autor y por concerniente al sitio.

Hay que repensar la forma de redactar para Internet ya que la web nos mueve hacia una nueva forma de comunicación entre la organización que ofrece la información y el receptor que la consume.

### **Referencias**

1- Díaz Noci, Javier. La escritura Digital. [En línea]. Disponible en: http://www.ehu.es/diaz-noci/Arts/A32.pdf 2- Romero Zúnica, Rafael. Ideas de Jakob Nielsen sobre cómo escribir para la Web. [En línea]. Disponible en: http://acceso.uv.es/accesibilidad/artics/01-escribirweb.htm

3- Centelles, Alicia. Cómo escribir para Internet. [En línea]. Disponible en: www.somosjovenes.cu

## Informatización de la sociedad cubana

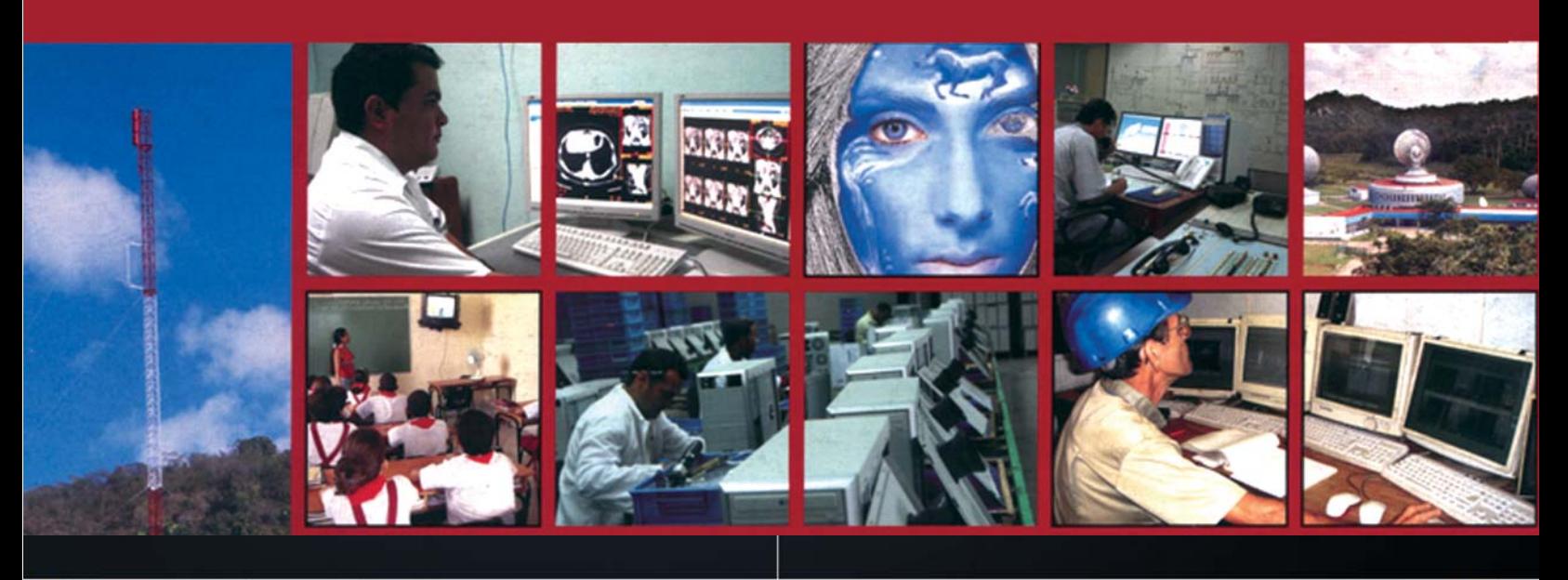

### **DIORNADA SOLIDARIA**

### U  $\bigcup$  $\begin{pmatrix} 1 \end{pmatrix}$ H

revolucionarios cubanos presos en las cárceles de EEUU por combatir el terrorismo

## **IIEI laboratorist**

Existen varias aplicaciones que te pueden ayudar a la hora de realizar un inventario de hardware y software de los equipos que trabajan en una red, en este caso específico se hará referencia a Open Computer and Software Inventory Next Generation (OCS) o OCS inventory (agente OCS de inventario) el cual es un software libre que permite a los usuarios administrar el inventario de sus activos en la red.

El agente OCS de inventario puede utilizarse para visualizar el inventario a través de una interfaz web. OCS comprende la posibilidad de implementación de aplicaciones en los equipos de acuerdo a criterios de búsqueda. Tiene opciones como escanear la red por medio del IPDiscovery, o instalar aplicaciones remotamente creando Builds.

El agente OCS de inventario soporta múltiples idiomas.

El diálogo entre los equipos clientes y el servidor se basa en HTTP (Hypertext Transfer Protocol) y el formato de los datos se realiza en XML. El servidor de administración del agente de inventario utiliza además Apache, MySQL y Perl.

OCS es multiplataforma y gracias a su diseño y el uso de mod\_perl, el rendimiento del lado del servidor es muy bueno. Una máquina con pocos requerimientos podría realizar el inventario de miles de máquinas sin ningún tipo de problemas. También permite el despliegue de paquetes en computadoras Windows y Linux.

Una excelente idea es integrar GLPI (aplicación web de software libre distribuido bajo licencia GPL, que facilita la administración de recursos informáticos) y OCS, ya que juntando el HELP DESK de GLPI más la posibilidad de hacer un inventario de hardware y software totalmente actualizado y automático de OCS podemos hacer seguimiento de todo lo que se tenga inventariado y con ello conseguir estadísticas de falla, seguimiento del manejo del equipamiento de usuario, etc. Estas dos herramientas ya son capaces de trabajar en conjunto y además los equipos de desarrollo de ambos proyectos se han propuesto a corto plazo una fuerte integración de funcionalidades.

### **OCS inventory**

Yolagny Díaz Bermúdez / yolagny.diaz@mtz.jovenclub.cu

### **Requerimientos mínimos**

**Memoria RAM:** 256 Mb **Procesador:** Intel Pentium II (mínimo) **Instalación:** 149 Mb (Server)

**8**

 4.59 Mb (Agente) **Espacio en HDD:** 200 Mb **Sistemas Operativos:** Varias plataformas **Otros:** -

**Descargar de la URL**

http://www.ocsinventory-ng.org/en/ download/

### **Utilizar Para**

Para realizar un inventario de software y hardware de todas las computadoras que trabajan en una red especificada.

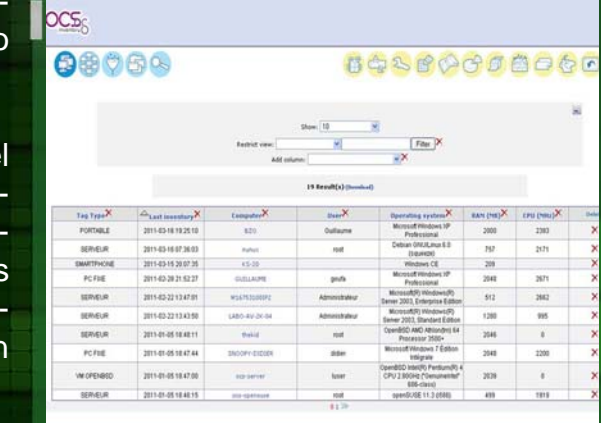

### **LO MEJOR**

-Utiliza un agente que corre en las computadoras cliente en comunicación con un servidor de administración.

-La comunicación entre el cliente y el servidor de OSC se realiza mediante el protocolo HTTP/ HTTPS (Hypertext Transfer Protocol).

-El formato de los datos se realiza en XML para reducir el tráfico de trabajo.

### **LO PEOR**

-Resulta complejo de configurar.

-El trabajo por la red puede verse comprometido por aspectos específicos de la configuración.

Una excelente idea es integrar GLPI y OCS, ya que juntando el HELP DESK de GLPI más la posibilidad de hacer un inventario de hardware y software totalmente actualizado y automático de OCS podemos hacer seguimiento de todo lo que se tenga inventariado y con ello conseguir estadísticas de falla, seguimiento del manejo del equipamiento de usuario, etc.

**24** El software OCS inventory es una aplicación diseñada para ayudar al administrador del sistema o red a dar seguimiento a la configuración del hardware y el software instalado en las computadoras de la red. También permite el despliegue de paquetes en computadoras que poseen los sistemas operativos Windows y Linux.

## **ILE laboratorio**

CEGUI Unified Editor es un sistema para la edición de interfaces gráficas de usuarios, para aplicaciones de escritorio, que tiene como salida ficheros de configuración xml, que se importan o se manipulan con la biblioteca CEGUI, escrita en C++ independiente de cualquier motor gráfico o API gráfica.

CEGUI integra varias herramientas, antes independientes, brindando muchas funcionalidades para el diseño de interfaces 2D. Imágenes, botones, textos, cajas de chequeo, listas, estos son algunos de los componentes que se pueden utilizar. Cada uno cuenta con propiedades y la mayoría mapeados sobre una imagen general donde se encuentran cada parte de cada componente y en todos sus estados.

En el desarrollo de videojuegos, estos componentes son muy importantes, existen videojuegos como el TorchLight v1 y v2 que utilizan esta biblioteca para sus interfaces y Ogre3D como motor gráfico. La filosofía de trabajo consiste en crear una ventana desde el editor, con los componentes necesarios, que se pueden alinear, ordenar, y luego desde la aplicación se cargan los archivos y se programan sus eventos y acciones requeridas.

Los trabajos se organizan en proyectos, los cuales se salvan y se pueden importar o exportar, creando carpetas de trabajo en la ubicación seleccionada, organizando cada uno de los archivos de recursos que la aplicación crea.

Permite crear componentes independientes de la resolución, que su tamaño y su posición pueden ser relativas a la resolución de pantalla actual o fijada en píxeles. Esta es una de las características necesarias para los videojuegos, pues la mayoría se configuran para diferentes resoluciones de pantalla y no se acepta que los componentes se deformen o pierdan calidad en algunos casos.

Para el desarrollo de videojuegos se recomienda utilizar la biblioteca CEGUI con Ogre3D. El mismo es un motor gráfico muy potente que desde sus primeras versiones recomienda utilizar la biblioteca CEGUI, al punto de traer demos que muestran estas funcionalidades con las interfaces 2D y están contenidos dentro de la propia SDK.

### **CEGUI Unified Editor (CEED) 9**

Julio O. Gutiérrez Martínez /julio.gutierrez@ssp.jovenclub.cu

### **Requerimientos mínimos**

**Memoria RAM:** 512 MB **Procesador:** Intel Pentium4 **Instalación:** 95.0 MB **Espacio en HDD:** 95.0 MB **Sistemas Operativos:** Varias plataformas **Otros:** Tarjeta gráfica con acelerador gráfico OpenGL con soporte para FBO. **Descargar de la URL** http://www.cegui.org.uk/wiki/index.php/ **CEED** 

**Utilizar Para** Para el diseño en 2D de elementos dentro de los videojuegos.

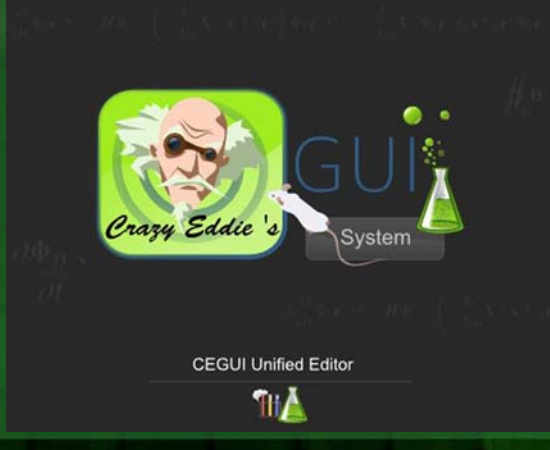

### **LO MEJOR**

-Diseño de interfaces 2D para videojuegos sin necesidad de programar.

-Cuenta con un manual de usuario, manual de desarrollo y guía de inicio rápido.

-Interfaz muy intuitiva, desarrollada en Qt 4.

### **LO PEOR**

-Requerimientos específicos de aceleración gráfica para la aplicación.

-Algunas dificultades al crear un nuevo proyecto y agregar un archivo existente (layout) al mismo.

Se recomienda crear un proyecto dentro de la propia carpeta de trabajo de la aplicación, para, una vez realizado algún cambio o creado un componente, se guarde en la ubicación correcta y se puedan ver los cambios sin necesidad de copiar archivos.

**25** CEGUI Unified Editor es un editor muy completo, con muchas funcionalidades, que cuenta con una comunidad de desarrollo muy activa, y un foro donde se debaten las principales características del mismo, así como sugerencias e incluso errores que presenta. El software tratado es muy completo, consume pocos recursos en la máquina y es muy útil y recomendado para el desarrollo de interfaces gráficas de usuario.

### Análisis de software

## **IIIEI laboratorio**

Caesium es una excelente aplicación gratuita que permite de una forma increíblemente sencilla, comprimir sustancialmente tus fotos, sin perder su calidad.

El funcionamiento de esta aplicación es extremadamente sencillo. El hecho de no contar con traducción al español, no supondrá un obstáculo para ti. La función básica de Caesium es comprimir una imagen hasta dejarla, por ejemplo, en una cuarta parte de su tamaño original sin perder su calidad en este proceso.

Para comenzar se añade una imagen para reducir su tamaño. Haciendo clic sobre el icono Add Pictures, o sobre add, en la parte inferior. A continuación busca y selecciona en el explorador la imagen a comprimir. Pulsa en Abrir. Ahora la imagen se ha añadido a Caesium. Selecciona la imagen con un clic. Después, pulsa sobre el botón Preview de la barra de herramientas, o en el de la parte inferior. Esto activará la vista previa a la derecha. En la parte superior verás la imagen original, y debajo el resultado tras la compresión. Puedes hacer zoom en la vista previa de la imagen, con los botones de la esquina inferior derecha. Así podrás determinar el umbral de compresión, a partir del cual se comienza a perder calidad.

Si necesitas procesar muchas fotos, con el mismo factor de compresión, podrás automatizar esta, habitualmente tediosa, tarea haciéndolo por lotes.

Puedes añadir de una sola vez todas las fotos de una determinada carpeta, comprimirlas todas a la vez y hacer que se vuelvan a guardar las nuevas fotos en otra (o en la misma) carpeta. Para hacerlo, pulsa sobre el icono Open Folder. Busca la carpeta donde guardas las imágenes a comprimir. Haz clic sobre ella y pulsa en Seleccionar carpeta. Tras esto se agregarán a Caesium todas las imágenes que contenía la carpeta. Haz clic sobre la primera foto, pulsa la tecla Mayúsculas y, sin dejar de presionar, haz clic sobre la última foto de la lista. Acto seguido se seleccionarán todas.

### **Caesium**

**8**

Raymond J. Sutil Delgado / raymond@jovenclub.cu

### **Requerimientos mínimos**

**Memoria RAM:** 128 Mb **Procesador:** Intel Pentium II o superior **Instalación:** 7.9 Mb **Espacio en HDD:** 30 Mb **Sistemas Operativos:** Windows **Otros:** -

### **LO MEJOR**

- Excelente algoritmo de compresión.

- Cálculo previo del espacio ahorrable.

- Comprobador de actualizaciones.

### **Utilizar Para**

**Descargar de la URL** caesium.sourceforge.net/download.html

Caesium es una excelente aplicación permite de una forma comprimir tus fotos, sin perder su calidad.

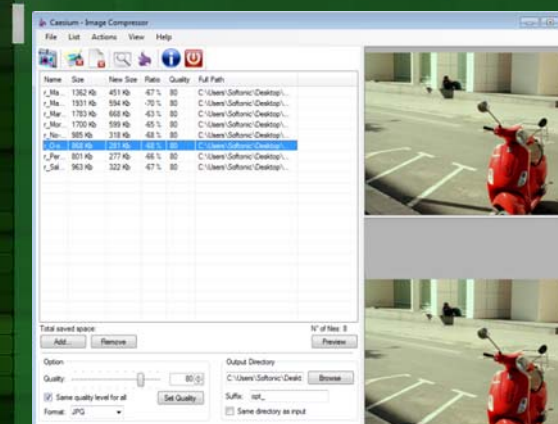

### **LO PEOR**

- Vistas previas sin zoom.

- Opciones muy básicas.

Establece los valores de compresión, tal y como hiciste en el apartado anterior. Estos valores se aplicarán a todas las imágenes seleccionadas. Indica, con el botón de búsqueda, un destino donde guardar las nuevas fotografías comprimidas que se crearán. Si quieres guardar las nuevas fotos en la misma carpeta de origen, activa la casilla Same Folder as Input. Para diferenciarlas fácilmente de las imágenes originales, añade un sufijo al nombre del archivo. Escríbelo en el cuadro Suffix. Por último, pulsa en Compress! para procesar todas las imágenes de una sola vez.

**26** Si quieres conservar tus fotos con una calidad lo más fiel al originalposible, te quedarás encantado con lo que te contamos, cómo comprimir al máximo tus fotos, sin perder un ápice de calidad. Caesium es una alternativa gratuita y muy útil.

### Análisis de software

## **IIEI laboratoris**

A TuneUp le ha salido un serio competidor. Se trata de Advanced SystemCare, una suite de mantenimiento que se presenta en dos versiones, Free y Pro. La primera es totalmente gratuita e incluye el núcleo de funciones básicas de mantenimiento.

Advanced SystemCare cuida mucho la usabilidad: su panel principal presenta cuatro grandes iconos para las modalidades de limpieza diaria y profunda, el acelerador Turbo Boost y las herramientas. Un cuadro de resumen indica cuántas amenazas y problemas se han eliminado con éxito.

Para cada tipo de problema detectado, Advanced SystemCare emite un detallado informe que puedes guardar por separado. El escaneo es lento pero exhaustivo y, tras la limpieza, parte de los cambios efectuados por Advanced SystemCare se pueden deshacer gracias a la función Reparar.

Advanced SystemCare incluye en su versión 6 una nueva tecnología de protección para mejorar la seguridad al navegar por Internet, una instalación más sencilla y un nuevo motor para desfragmentar discos duros a una mayor velocidad. Además, desde la versión 6.2, incluye en la versión gratuita herramientas que hasta ahora estaban en la versión de pago: IOBit Uninstaller, Surfing Protection y AutoClean.

El mejorado modo Turbo Boost de Advanced SystemCare es ideal para jugar o ejecutar programas pesados, pues desactiva servicios innecesarios, atajos de teclado y tareas programadas para liberar memoria y evitar interferencias.

Cambios recientes

 Mejoras en Malware Removal Mejoras en la función Internet Boost Mejoras en Surfing Protection Mejoras en Registry Fix Mejoras en Toolbox Mejoras en IOBit Uninstaller Mejoras en AutoClean Mejorada la compatibilidad con Windows 8 Corrección de errores

### **Advanced SystemCare 6**

Raymond J. Sutil Delgado / raymond@jovenclub.cu

### **Requerimientos mínimos**

**9**

**Memoria RAM:** 512 Mb **Procesador:** Intel 1.7 GHz o superior **Instalación:** 22.7 Mb **Espacio en HDD:** 50 Mb **Sistemas Operativos:** Windows **Otros:** -

**Descargar de la URL**

### http://advanced-systemcare.softonic.com/

### **Utilizar Para**

Optimización para tu PC que, combinada con la tecnología antivirus de BitDefender y el motor antimalware de IObit.

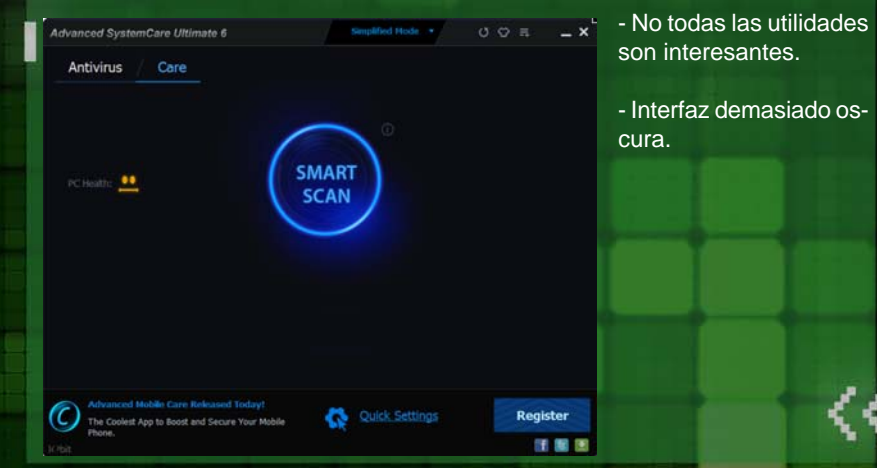

Con un surtido de utilidades muy completo, Advanced SystemCare se propone como una suite de optimización alternativa, muy intuitiva y ligera.

### **LO MEJOR**

- Limpieza diaria o profunda.

- Informes muy completos.

- Turbo Boost acelera el equipo.

- Numerosas utilidades incluidas.

### **LO PEOR**

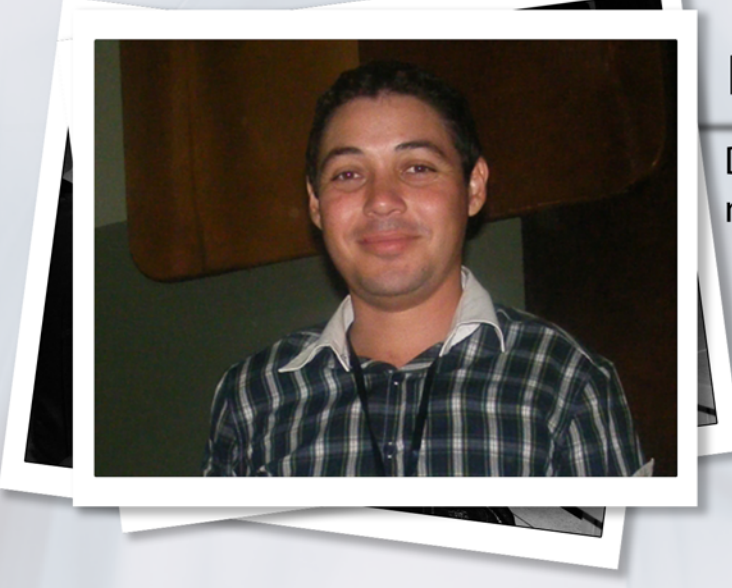

### **¿Cuáles son las causas que han llevado a replantearse una nueva política editorial?**

Los lectores de revistas tecnológicas, siempre buscan más y mejores artículos, la calidad y actualidad de los mismos, es quien define la fidelidad de los lectores. Hoy estamos publicando artículos con una línea «cultural», donde damos al lector una panorámica de lo que sucede en el mundo y lo acercamos de forma breve y práctica a software accesibles, y en menor grado a soluciones electrónicas populares.

No estamos publicando artículos investigativos, que hagan un verdadero aporte al intelecto, y que solo se encuentren, al menos la primicia, en nuestras páginas. Por lo que adoptar normas y pautas internacionales, era ya, una tarea pendiente.

Otro aspecto que nos llevó a tomar la decisión, fue optar por categorías especiales, que son otorgadas a revistas especializadas, así también, poder avalar las publicaciones y otorgar créditos académicos, a los autores que publiquen en nuestra revista.

### **Aunque la política editorial está disponible para todos. ¿Qué puntos específicos tendrían que tener más cerca los futuros autores?**

Lo primero es aclarar, que todos los puntos son importantes, pues en su conjunto es la única forma posible de entregar a nuestra redacción, un artículo con calidad y rigor tecnológico.

Hablamos de artículos, que luego de una investigación previa y exhaustiva, concluyan mostrando un resultado, por ejemplo, un artículo sobre la tesis de maestría o doctorado.

### **Raymond J. Sutil Delgado**

Director de la Revista Tino de los Joven Club nos habla de la nueva política editorial

### **¿Cambia la estructura la revista?**

Si, como explicaba anteriormente, buscamos avalar la revista, y para ello, el 70% de su contenido debe ser tecnológico. Por ello, desaparecen algunas secciones: El laboratorio, El entrevistado, El ingenioso y El Vocero.

Se potenciarán las secciones El Escritorio, para los artículos de informática general. El Taller, para artículos referentes a electrónica. El Nivel, para artículos referentes a videojuegos. Y serán estas secciones las únicas que aportarán créditos a sus autores.

Otro cambio es la redacción del título, el resumen y la inclusión de las palabras claves, se realizará en idioma español e inglés. Así como, se mostrarán más datos del autor del artículo.

Aclarar que se continuará con los formatos que hasta hoy están previstos: Archivo en PDF, en la web online, y por email. Y con la misma frecuencia.

### **¿Cuándo comienza su implementación?**

Con la publicación de esta edición, se culmina una etapa de trabajo, para comenzar otra, es decir, hoy, entra en vigencia la nueva política editorial, y la edición número 37, que saldrá en el mes de septiembre, ya llegará a los lectores con los cambios que hemos anunciado.

### **¿Responden estos cambios a los 6 años de la publicación?**

No precisamente. Es casualidad que los cambios se implementen en la misma fecha que la revista Tino, llega a su sexto aniversario, no lo planificamos así, pero surgió, y estamos celebrando doblemente, por cumplir un año más y por llevar a nuestros lectores una publicación, que se actualiza constantemente.

El año pasado con toda intención, y celebrando el quinto aniversario, cambiamos el formato gráfico de la revista en pdf y en la web, es que sin quererlo o no, siempre motivamos a los interesados y fieles lectores, a visitarnos, porque estamos al alcance de un clic. **28**

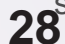

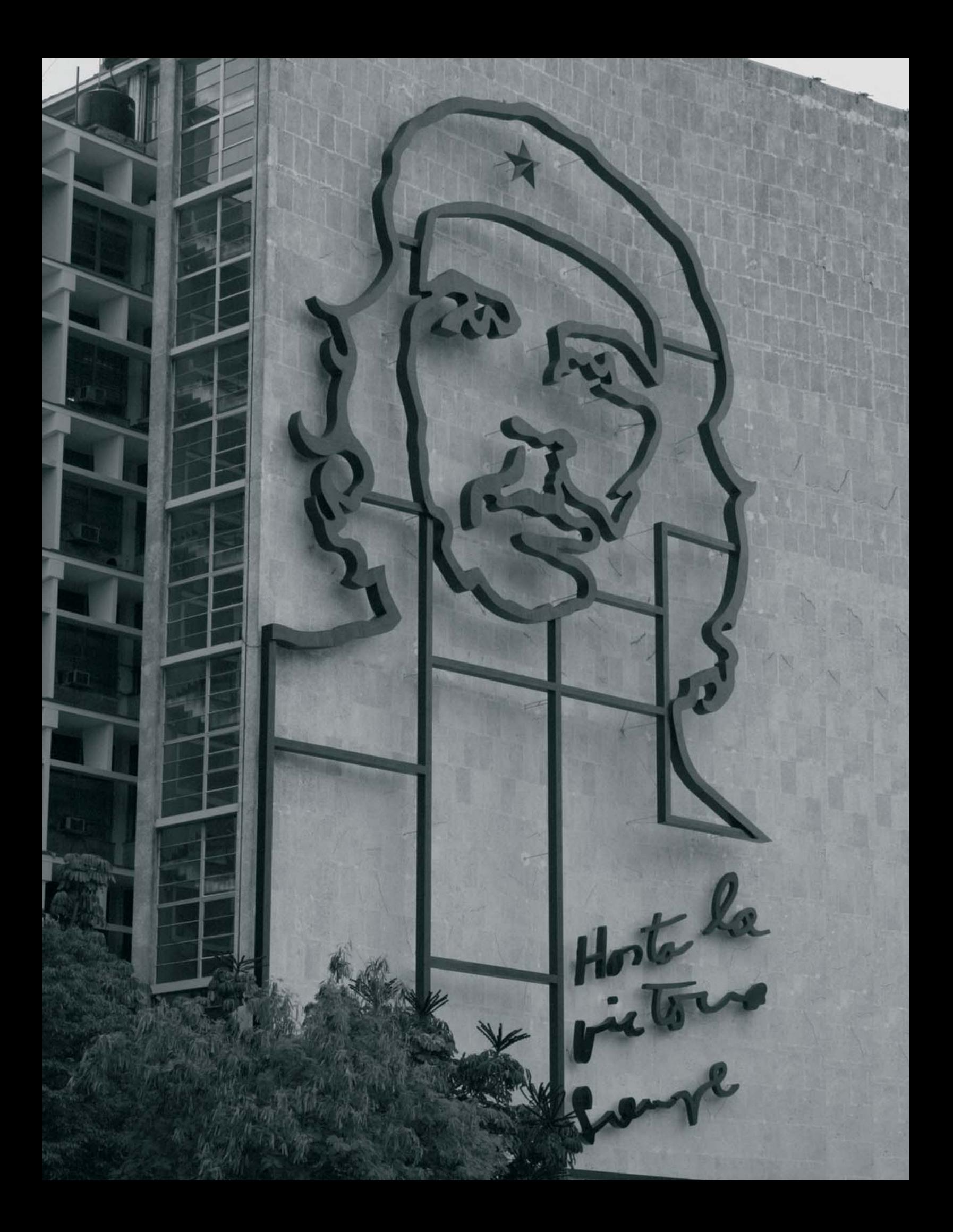

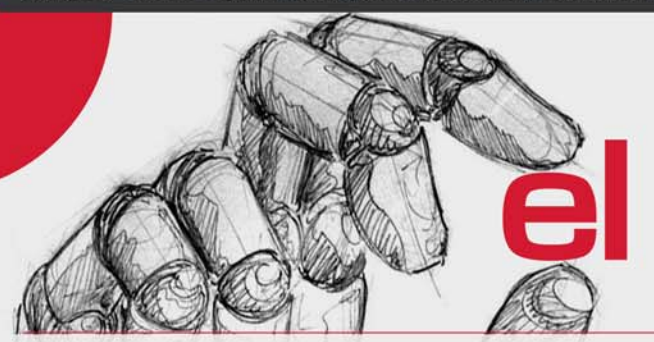

## **taller**

### **Linterna Recargable**

**Marcia Rojas Ramírez / marcia.rojas@hlg.jovenclub.cu**

El uso de las linternas, resulta muy útil para la inmensa mayoría de las personas, tanto para uso doméstico, situaciones de catástrofe, o cuando no contamos con energía eléctrica y necesitamos claridad.

Desde Villa Clara, Eliécer Díaz inventó una sencilla pero útil linterna recargable, que ya tiene tres años de construida y aún está funcionando. Se puede armar dentro de cualquier linterna en desuso o crear una completamente nueva empleando tubos plásticos.

Los LEDs de alta luminiscencia se obtienen de fosforera o llaveros y las baterías pueden ser AA o AAA recargables Ni-Cd o Ni-Mh, aunque se podría probar con las de ion de Litio (de celulares mp4). También es posible construirla con tres baterías no recargables, de conjunto suman los 4,5 V requeridos por los LEDs.

El interruptor de simple polo, doble tiro cumple la función habitual, de encender y apagar la linterna, pero si está conectada a la red eléctrica, la función de apagado de los LEDs, conecta las baterías al cargador.

La cuarteta de diodos rectificadores, debe ser hecha con modelos que soporten una corriente inversa, de más de 150 V. Las resistencias necesitan 5W de potencia.

Otra variante es, cortar el circuito en los puntos A y B para obtener una linterna mucho más ligera y construir el cargador de forma independiente, lo cual nos permitirá utilizarlo para cargar otras baterías. Si se coloca un conector hembra a A y B (de los utilizados usualmente para alimentación de corriente directa, por ejemplo) y se le inserta el macho en esos mismos puntos del cargador, se logra la independencia de este.

Tomar alternativas como estas, es de gran importancia para resolver situaciones cotidianas, además los dispositivos y demás elementos que se necesita para hacer este tipo de linterna, es de fácil adquisición y está al alcance de la mayoría de la población. Con ella no hay que preocuparse por comprar otra en las redes de tiendas.

### **Lista de componentes**

- 2 Diodos Leds de alta luminancia.
- 5 Diodos Rectificadores.

Resistencias:  $R1=22$  Ohm R2=390 Ohm

**Condensador** C1=2 µf/200V

1 Interruptor. 3 pilas de 1.5V

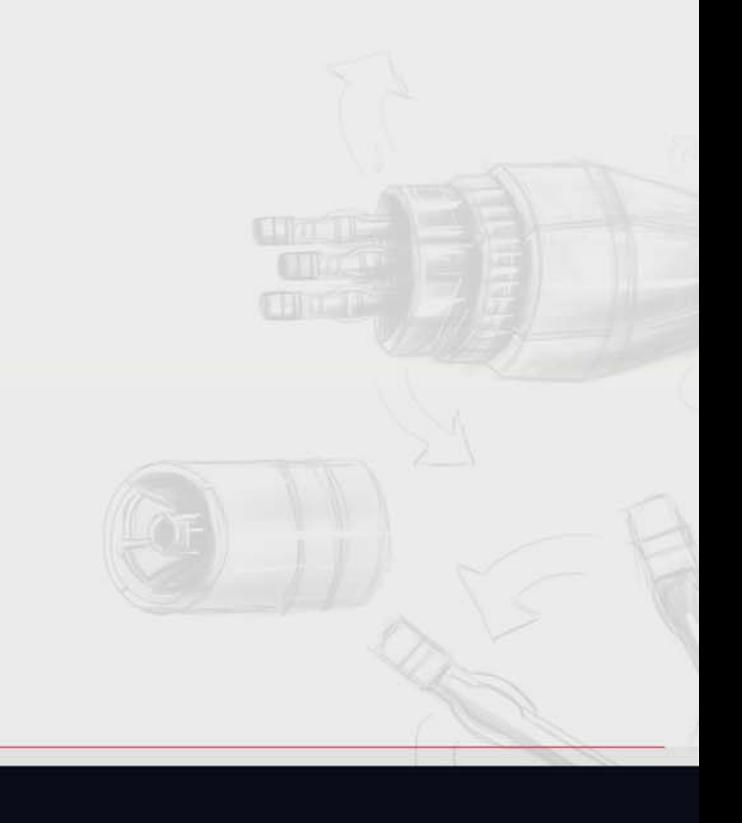

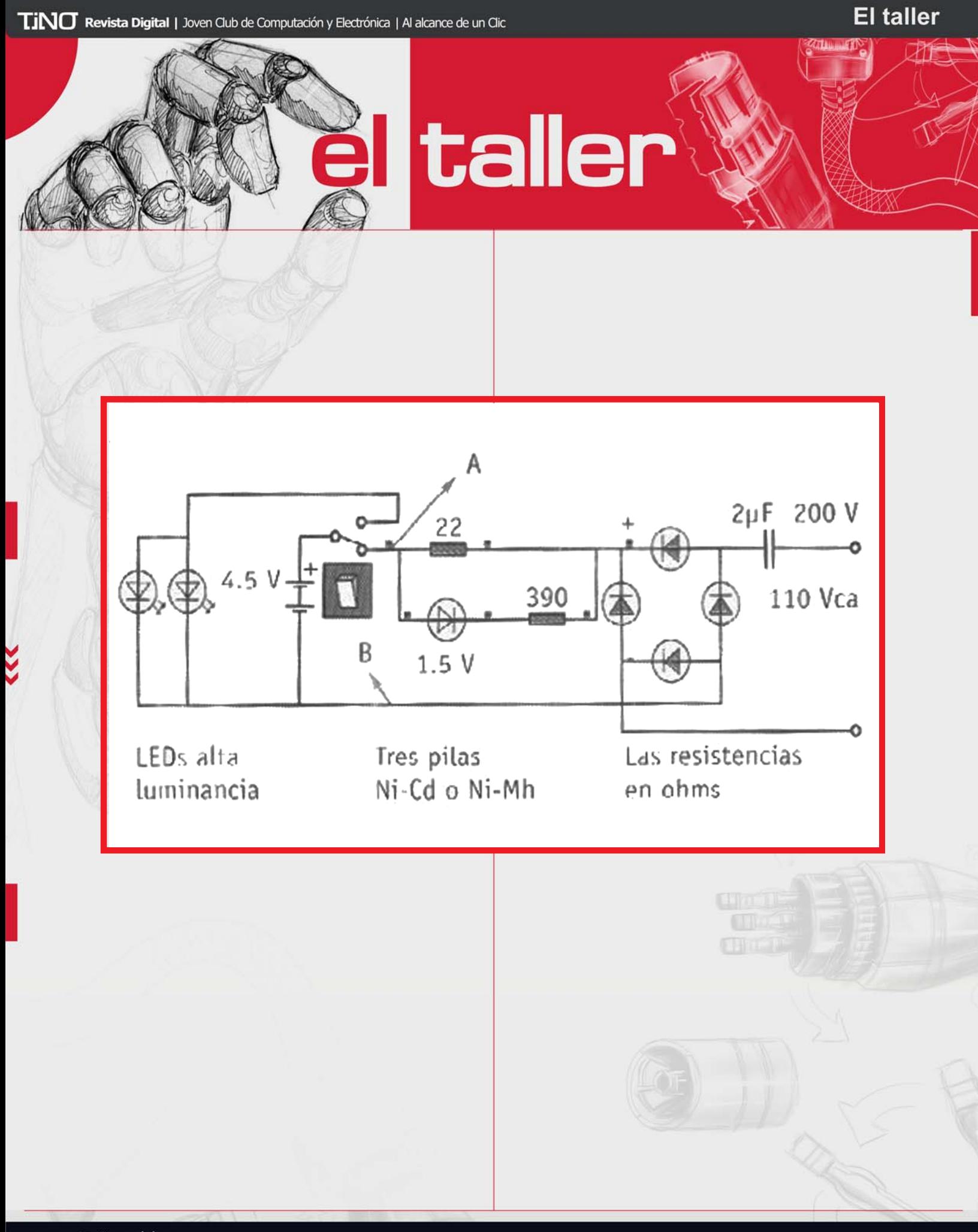

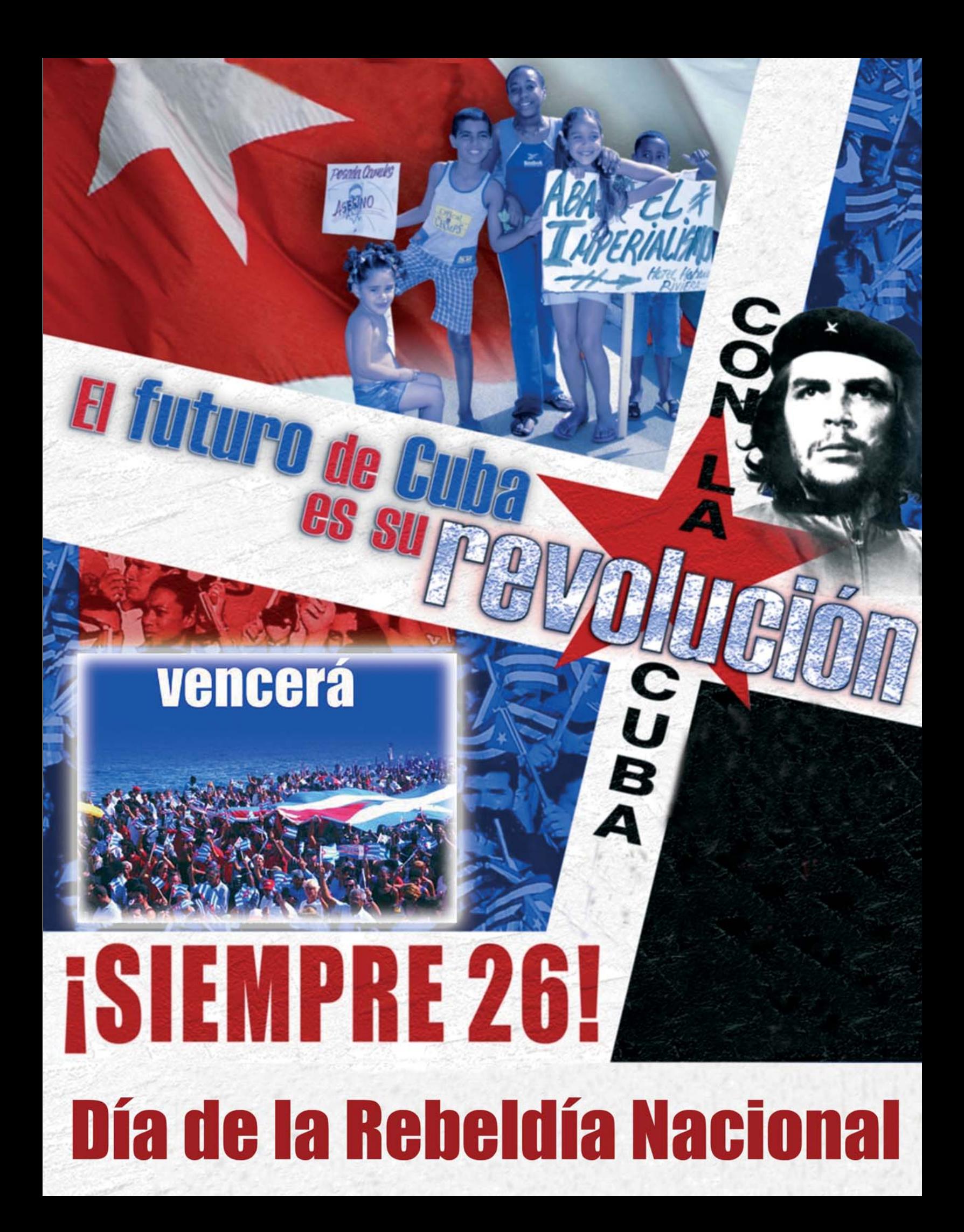

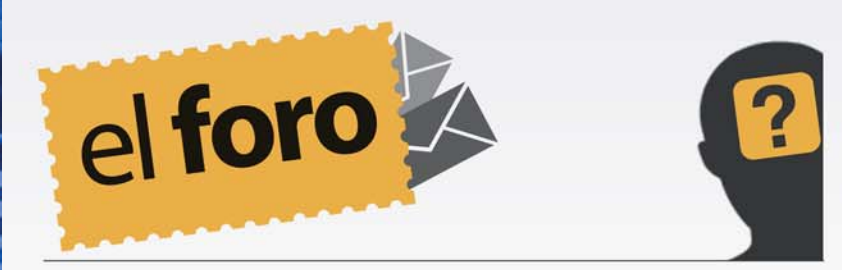

**De:** *Darlis* **País:** *Cuba* Hola:

Mi nombre es Darlis y es la primera vez que veo la revista, gracias a mi profesor de informática. Los felicito por su trabajo, me gustaria saber si me pueden enviar a mi correo todos los números de la revista?, seria un placer para mi. **Saludos** 

Saludos, nos sentimos alagados de que su profesor de informática nos recomiende, esperamos que no usted, sino, toda la clase se unan como lectores de nuestra publicación. Sobre lo que nos plantea, nos es imposible enviarle todos los números por email, ya que son 36 y pesan 204 Mb. Pero le recomendamos que visite nuestro sitio web http://revista.jovenclub.cu/ y desde allí podrá descargar todos los números.

### **De:** *Hiramm* **País:** *Cuba*

Raymond en unos de mis correos, te preguntaba si existía una lista de correos de informáticos en el cual me pudiera comunicar con ellos, para resolver determinado problema, por ejemplo, para redes, sistema operativo, CMS, etc. (una

lista de grupos de usuarios que compartan intereses comunes.), ya que mi en mi trabajo no tengo navegación, solo una cuenta de correo, y quisiera saber si existe esa posibilidad o un servicio que a través de correo pudiera solicitar las paginas webs, ya que me han dicho que eso existe.

saludos

Saludos, las listas de correo, aunque aún se usan, no están en menú diario, ni son el último grito de la moda informática, hace algunos años existió en Cuba una lista de este tipo, pero se perdió en los primeros años del nuevo milenio. Actualmente estas listas se enfocan más en redes específicas, por ejemplo cada organismo o institución tiene la suya. Las listas fueron sustituidas por los Foro de debate, que agrupan muchas temáticas y la resolución de problemas es más dinámica. Una lista que funciona sobre temas informáticos es la del Grupo de Usuarios de Tecnologías Libres – patrocinado por el Joven Club de Computación y Electrónica – que brinda un servicio de lista de correos para el soporte técnico sobre Software Libre y migración en Cuba. Para inscribirse por correo electrónico, envíe un mensaje a gutl-lrequest@jovenclub.cu Con el asunto: help. (Recibirá un mensaje de correo con los detalles).

www.revista.jovenclub.cu

**El nivel** 

UN MUNDO DE **VIDEOJUEGOS** 

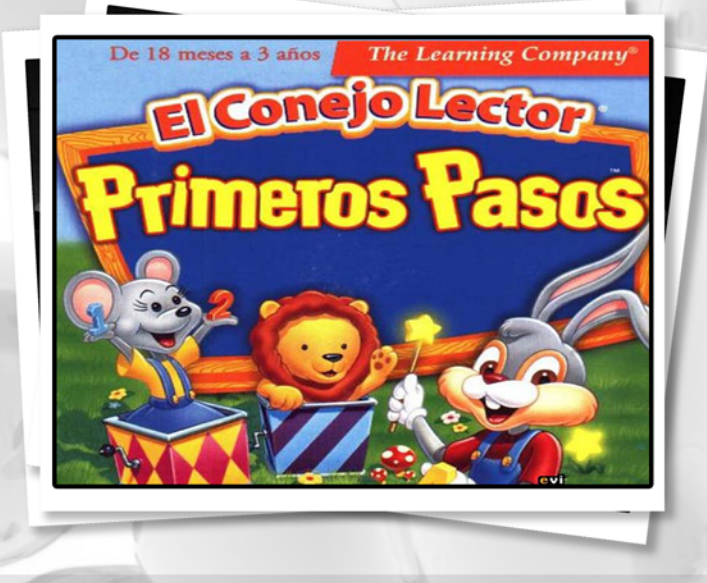

**Yolagny Díaz Bermúdez / yolagny.diaz@mtz.jovenclub.cu**

En artículos anteriores hemos conversado acerca de algunas aplicaciones creadas con objetivos muy específicos además del entretenimiento. En esta ocasión les hablaré sobre un juego, que aún cuando fue creado con objetivos bien determinados y generales para diferentes rangos de edades, se ha llegado a utilizar con muy buenos resultados en niños con trastornos del espectro autista para estimular el desarrollo del lenguaje, y es el caso de El Conejo Lector. Además al final haremos referencia a otras aplicaciones que se pudieran tener en cuenta cuando de juego y desarrollo infantil se esté hablando.

El conejo lector es un juego creado por The Learning Company, Inc., y que incluye varias opciones de acuerdo a diferentes rangos de edades. Como característica fundamental es que el juego se presenta en idioma español y cada versión tiene sus objetivos propios que cumplir como por ejemplo:

- El Conejo Lector – Primeros pasos es

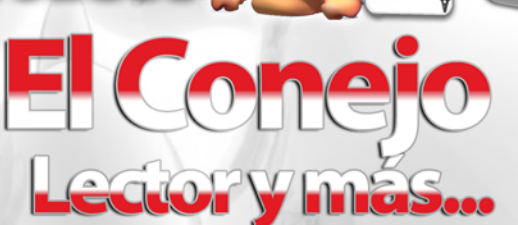

juego que está dirigido a infantes dentro de las edades de 18 meses a 3 años. Con el mismo se puede, mediante el juego estimular el habla y las habilidades básicas motoras del niño pues trabaja áreas como asociación de formas y colores, los números del 1 al 5, asociación de imágenes, vocabulario básico, sonido de imágenes más comunes, música, rimas, canciones, comprensión oral, la coordinación óculo - manual, la expresión corporal, entre otras. Todo esto de una forma motivadora y divertida.

- El conejo lector – Preescolar está dirigido al grupo de niños comprendidos entre las edades de 3 a 5 años. Este juego es muy útil para incentivar el aprendizaje de la lectura en los mismos, así como contar y desarrollar la memoria, pues el conejo lector y la ratita Raquel guían al niño por una aventura en la que debe reunir llaves para abrir un carrusel mágico. Es un mundo de juego repleto de actividades y juegos didácticos, rompecabezas intrigantes, emocionante exploración y personajes encantadores. Estas actividades fomentan la coordinación, el ritmo y el equilibrio.

- El Conejo Lector – Kinder se orienta para niños de 4 a 6 años de edad. Este juego despierta el interés de los niños, y la búsqueda de objetivos inmediatos y a largo plazo, los motiva para pasar horas jugando y aprendiendo. Es una historia emocionante de juegos de computadora para niños. Las actividades se presentan en diversos niveles de dificultad. Así los niños pueden empezar en el nivel adecuado y avanzar UN MUNDO DE VIDEOJUEGOS

gradualmente para afrontar nuevos retos de aprendizaje.

TVE

- El Conejo Lector – Primero es un juego creado para infantes que se encuentren entre los 5 y 7 añitos, en el mismo se incluye ejercitación de habilidades de comprensión lectora, matemáticas, ciencia, creatividad y resolución de problemas, en un contexto significativo y motivador. El mismo favorece la participación activa del niño por medio de una aventura que incluye diversos grados de desafío. La misión del niño consistirá en ayudar al conejo lector y sus amigos a recuperar todos los materiales necesarios para montar una obra teatral.

Como se puede observar esta colección de juegos ayudaría al niño durante toda la primera etapa de su desarrollo personal, pero además, en centros especializados se han utilizado, específicamente las dos primera variantes, en niños que presentan trastornos del espectro autista, para incentivar en los mismos el lenguaje y la interacción, así como la formación de estructuras gramaticales, con resultados positivos, demostrando así su capacidad para fomentar la relación social, las funciones comunicativas, el lenguaje expresivo, flexibilidad mental y de comportamiento, entre otras.

Existen muchos juegos desarrollados con funciones educativas e instructivas específicas que al mismo tiempo logran el entretenimiento y desarrollo del jugador, como son por ejemplo:

- Adibú: El cual trabaja sobre las áreas de los colores, las asociaciones, el esquema corporal, la coordinación óculo-motriz, letras, números, etc. Logrando desarrollar un lenguaje receptivo, la anticipación, flexibilidad mental y

comportamental y el sentido de la actividad propia.

**El nivel** 

- Aprende música con pipo: En este juego el niño se inicia en la lectura musical, se le desarrolla la atención, la discriminación auditiva y musical, la memoria auditiva, comienza a comprender las secuencias musicales, así como el lenguaje relacionado con la música. Durante la interacción con el mismo se logra desplegar la relación social, así como la referencia conjunta y el lenguaje receptivo.

- Contar y agrupar: Mediante el juego con esta aplicación el niño aprende colores, figuras y tamaños, reconocimiento de números, contar, realizar series, entre otras. Por todo lo anterior este juego desarrolla capacidades intersubjetivas y mentalistas, el lenguaje receptivo, el sentido de la actividad propia, la ficción e imaginación en los niños.

- Cuarto de juegos. En el país de los juguetes: mediante este juego el niño arma rompecabezas, soluciona problemas, sigue instrucciones, por lo que desarrolla la capacidad lógica, la atención y observación, la creatividad, las nociones espaciales, además de los reconocimientos de letras y números.

Son muchas y muy variadas las opciones de juego que existen para desarrollar capacidades intelectuales en los niños durante sus primeros años de vida, aquellos en los que más nos necesitan, pues nos encontramos con la responsabilidad de conducir por un buen camino la formación de su personalidad, construyendo un ser humano pleno de valores que después lo acompañarán durante toda su vida y los guiarán para tomar las decisiones más importan-

**El nivel** 

ME UN MUNDO DE VIDEOJUEGOS

Por lo que de nosotros depende el hombre o mujer que formemos independientemente de si llegó a nuestros brazos con alguna particularidad que lo hace especial.

No debemos olvidar que de nuestro actuar depende su futuro, las opciones existen, solo hay que buscarlas.

### **Referencias**

1- http://www.intercambiosvirtuales.org/cursosmultimedia/el-conejo-lector-pack-de-juegospara?cp=all

2- http://www.slideshare.net/ta\_ma\_ra/conejolector-primeros-pasos

3- http://educadortic.wordpress.com/2012/02/ 26/el-conejo-lector-primeros-pasos/

4- http://www.argentinawarez.com/juegos-gratis/111663-coleccion-el-conejo-lector-softwareeducativo-para-aprender-jugando.html

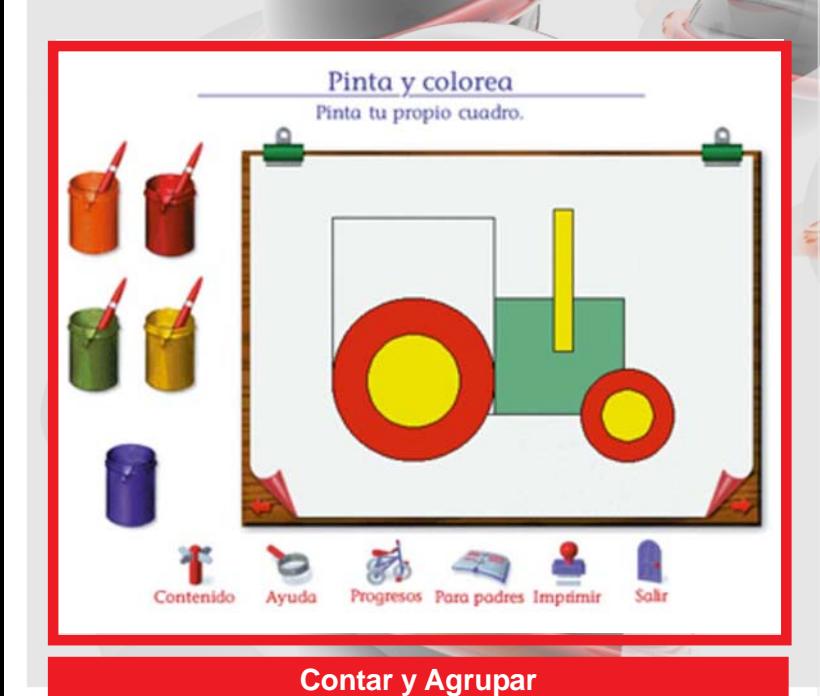

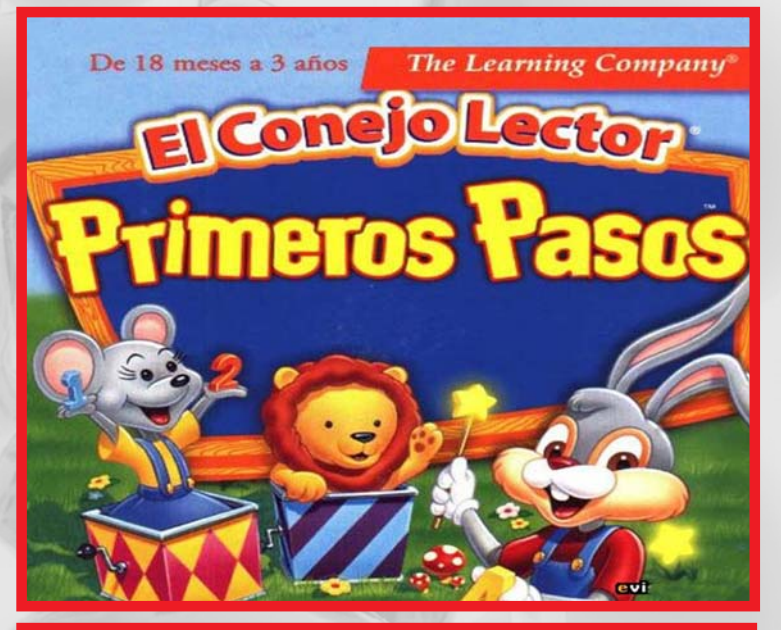

**El conejo lector - Primeros pasos**

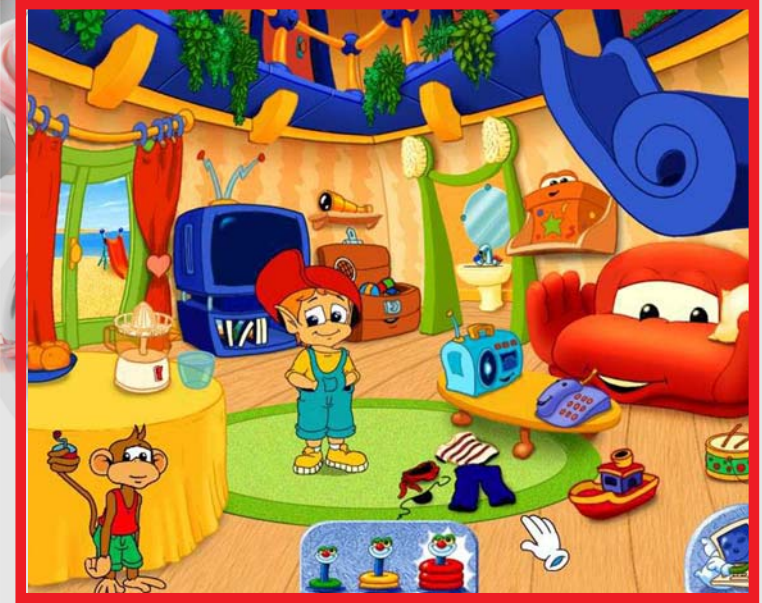

**Adibu Chu en el mar**

www.revista.jovenclub.cu

. ופנ **DINOS QUE** OTRA COSA **ENEMOS E HACER** 

## www.jnventuchekelde.cn

RENOIVERIN

Joy Yo

To

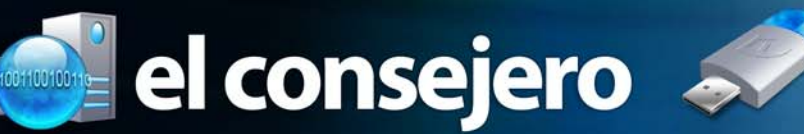

### **Ubuntu-restricted-extras (códecs de audio vídeo)**

**Anayansi Pérez Naranjo / anayansi.perez@ssp.jovenclub.cu**

Sirve para instalar los codecs de audio vídeo en ubuntu

Para instalar estos componentes bastará con escribir en la línea de comandos:

sudo apt-get install ubuntu-restricted-extras

Para poder habilitar el soporte de menús en DVDs y su navegación, tienes que teclear un comando obligatoriamente desde

una consola:

sudo /usr/share/doc/libdvdread4/install-css.sh

Tras lo cual podrás disfrutar al completo de las funciones multimedia desde Ubuntu.

### **Script para liberar memoria RAM**

**Misleni Pérez Reina / mislenis.perez@ssp.jovenclub.cu**

El truco permite crear un script para liberar memoria RAM.

- 1- Abrir el Bloc de Notas o cualquier otro editor de texto.
- 2- Escribir en él: MYSTRING = (16000000)

3- Guardar el archivo como "Memoria.vbe"

Ahora cuando se esté escaso de RAM, se podrá liberar memoria ejecutando el archivo Memoria.vbe.

Se debe tener presente que depende de la cantidad de memoria RAM que posea tu equipo, la numeración de MYSTRING tiene que ser diferente. 16000000 es para ordenadores con 128 MB, si tienes más de 128 MB, la numeración debe ser 80000000.

### **Enumerando celdas consecutivas en Office Microsoft Word**

**Yamilet Bénitez Galvez / yamilet.benitez@ssp.jovenclub**

1- Seleccione las celdas o rango de celda que desee numerar. Para numerar el principio de cada fila, seleccione sólo la primera columna de la tabla haciendo clic en la línea de división superior o el borde superior de la columna.

2- Haga clic en Numeración y viñetas..., en el menú formato o en la herramientas Numeración.

3– Si fue al menú formato selecciona el estilo deseado y clic en aceptar.

### **Hacerle un refresh a Windows 8**

#### **Miguel Muñoz Calderín / miguel.calderon@ssp.jovenclub.cu**

Te permite hacer una limpieza y dejar tu sistema como estaba en un principio. La diferencia a la función reset es que mantiene tus configuraciones personales, así como los programas descargados de la Windows Store. Los programas que hayas instalado tú serán eliminados.

Esta función es eficaz cuando nuestro sistema operativo presenta problemas o una inestabilidad a raíz de algún cambio o instalación de un programa y para no hacer un reset o formateo podemos utilizar el refresh para no perder tus configuraciones.

1- Debemos de ir a PC Settings en la pestaña General.

2- Después seleccionamos la opción "Refresh your PC without affecting your files".

3- Seguimos todos los pasos indicados.

### **Buscar archivos específicos en Google**

### **Liusba Cañete Núñez / liusba.canete@ltu.jovenclub.cu**

Todos, alguna vez, hemos buscado algún tipo de información en Google, se puede notar que los resultados de dichas búsquedas suelen ser muy restringidas, mostrando generalmente las páginas en html, php, asp, entre otros formatos, pero seguramente muy pocos conocen que existen formas de buscar dicha información donde el resultado que se obtenga sea de tipos de documentos en específico como: pdf, txt, doc, etc.

¿Cómo realizamos esto? Es muy sencillo:

1- Primeramente abra la Web https://www.google.com.cu 2- Luego de cargado el Google, escriba la palabra o frase a buscar, deja un espacio y a continuación escriba filetype:

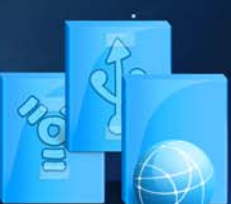

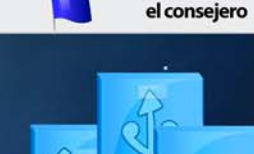

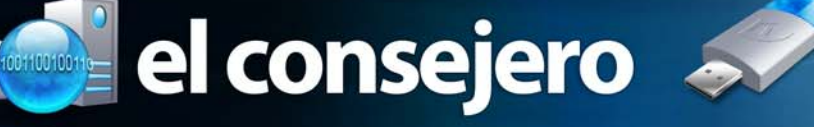

y la extensión del tipo de documento que desea que resulte de su búsqueda.

Ejemplo: frutas filetype:doc

3- Presione la tecla Enter y espere a que termine la búsqueda.

4- Seguidamente se mostrarán todos los resultados obtenidos y como podrá notar todos serán documentos del tipo que usted especificó.

### **Ahorro de batería con el iPhone**

#### **Ela Aliuska Ramírez Suárez / romelia.garcia@scu.jovenclub.cu**

1- Baja el brillo de tu pantalla: En Ajustes – Brillo disminuye la intensidad de la pantalla, al igual que en una laptop o cualquier otro equipo un brillo menos intenso ayudará a ahorrar batería.

2- Usa el Wi-Fi cada vez que puedas: El consumo de energía cuando navegas mediante la red de telefonía (HSPA+, 3G, EDGE) es considerablemente mayor que cuando lo haces vía Wi-Fi, por ello es recomendable que habilites el Wi-Fi cada vez que puedas en tu casa, oficina o mediante un Hot-Spot.

3- Evita las aplicaciones que usan el GPS: Si usas aplicaciones que constantemente se conectan a la red para saber tu ubicación (Como Facebook, Twitter o Instagram) deshabilita la opción de "Geotaggin" en tus post, así ahorrarás considerable cantidad de energía en tu iPhone.

4- Apaga las notificaciones "Push" de tu iPhone: Se que es una opción que no a todos les va a agradar por que muchos queremos estar al tanto de nuestras notificaciones todo el tiempo, pero si evitas que tu iPhone esté descarando datos cada determinado intervalo automáticamente reducirás el consumo de batería. Ve a ajustes – correo, contactos y calendario – obtener datos – manualmente. Del mismo modo aplicaciones como Twitter y Facebook se actualizan en tiempo real (Push), por lo que podemos ir a ajustes – notifiaciones y seleccionar las aplicaciones que no queremos en modo Push.

5- Cierra las aplicaciones eventualmente: Aunque hay un debate respecto a la utilidad de esta acción, nunca sabemos cuando una aplicación podría estar causando problemas drenando nuestra batería si la dejamos en segundo plano, por lo que es bueno cerrar todas las aplicaciones abiertas

cada cierto tiempo. Para ésta acción simplemente presiona dos veces el botón central y cuando aparezca la barra multitarea mantén presionado un ícono y cierra una a una las aplicaciones en la X que aparece en la esquina superior izquierda.

De este modo puede ahorrar en batería y no tiene que llevar un cargador extra.

### **Cómo ocultar columna en una tabla Excel mediante el teclado**

**Dioslán M. Zerquera Bravo / dioslan.zerquera@ssp.jovenclub.cu**

Este truco es útil, para cuando necesitamos ocultar columnas que no deseamos que se muestren en una tabla de Excel.

- 1- Diseñe una tabla en Excel.
- 2- Seleccione la columna que desea ocultar.
- 3- Presione las teclas "Ctrl" + "0".

4- La columna seleccionada sigue en la tabla pero oculta para visualización.

### **Crear Aplicación Portable**

#### **Raúl Rodríguez Rodríguez / raul.rodriguez@cha.jovenclub.cu**

Simple, cuando iniciamos ThinApp para crear una aplicación portable, automáticamente tomará una especie de instantánea de todo nuestro sistema en la cual guardará el estado de las carpetas, registro y mucha otra información, para compararla con una instantánea similar al final del procedimiento, el resultado de esa comparación es utilizado para crear nuestra aplicación. Cabe destacar que Vmware ThnApp puede hacer este procedimiento sólo con aplicaciones que no se han instalado todavía en nuestra computadora.

A partir de ahora, las instrucciones necesarias para transformar cualquier tipo de aplicación en portable.

1- En primer lugar, descargar e instalar VMware ThinApp. La cual podremos descargar desde el siguiente enlace: http://ftp.jovenclub.cu/softs\_windows/so-ofimatica/VMware-ThinApp-Enterprise-4.7.3-891762.rar Es muy importante mencionar que no es una aplicación gratuita, pero este enlace nos proporciona una versión del programa válida por 60 días, tiempo más que suficiente para

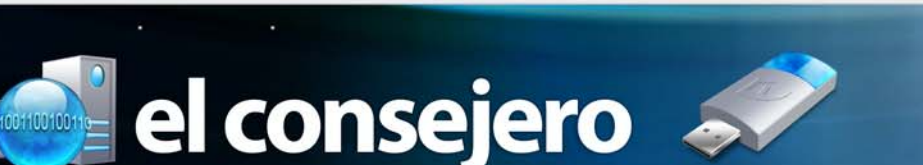

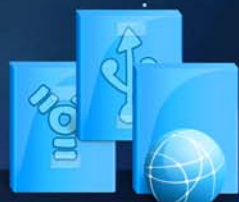

el consejero

crear todas las aplicaciones portables necesarias para nuestro trabajo.

2- Una vez descargada e instalada, la ejecutamos. Entonces presionamos sobre el botón "Siguiente"

3- Antes de comenzar con la instalación de cualquier software, presionamos sobre el botón "Prescan".

4- En este punto, debemos esperar a que el programa termine de realizar el análisis del sistema y crear las instantáneas.Una vez que el proceso de escaneo del sistema termina, ThinApp nos pedirá que instalemos el software que deseamos hacer portable.

5- En este caso, y como para ejemplificar el procedimiento, comenzaremos con la instalación de un software llamado MyDefrag. Es posible que la aplicación instalada nos pida reiniciar el sistema para que la instalación termine exitosamente. En tal caso reiniciamos sin miedo ya que ThinApp estará allí para continuar con el procedimiento.

6- Luego de finalizada la operatoria de la instalación de la aplicación seleccionada para convertir en portable, maximizamos VMware ThinApp y presionamos sobre el botón "Postscan". En esta instancia, VMware ThinApp iniciará el sistema para comenzar con el análisis comparatorio con la instantánea tomada con el botón "Prescan".

7- Mediante este procedimiento de post escaneo, VMware ThinApp conocerá qué archivos y carpetas son necesarios para realizar la versión portable del software elegido. Seleccionamos el ejecutable que desea ser el contenedor principal, por ejemplo: MyDefrag.exe en el caso de la configuración de este programa. Este será el archivo que en realidad contiene todos los datos necesarios como para poder ejecutar nuestra versión portable del programa.

8- Pulsamos sobre "Everyone" para ajustar los permisos a todos los usuarios. En la ventana "Isolation Mode" (Modo de aislamiento) seleccionamos la opción predeterminada y pulsamos sobre el botón "Siguiente".

9- En la ventana "Setup Capture" seleccionamos la opción predeterminada y pulsamos sobre el botón "Siguiente".

10- En este punto ya estaremos en posición de escribir el nombre de nuestra aplicación portable. Es recomendable dejar el nombre predeterminado que nos brinda la aplicación. Ahora tendremos que seleccionar entre un archivo de datos separados para aplicaciones portátiles o un único archivo exe, el cual contendrá todo lo necesario para funcionar. Presionamos sobre el botón "Save" para que el procedimiento se ponga en marcha y finalmente, el botón "Build" para obtener nuestro software portable.

Lo único que nos resta es desinstalar el software recién instalado y comenzar a gozar de los beneficios de usar software portable.

### **Ampliación de ancho de banda de Windows XP Professional**

**Eliezer Castro Suarez / eliezer.castro@ssp.jovenclub.cu**

Windows XP Professional reserva un 20% del ancho de banda de la red para sus funciones de servidor. Esto da preferencia al administrador del servidor dentro de Windows XP.

- 1- Iniciar sesión como administrador
- 2- Inicio -> Ejecutar, y poner gpedit.msc
- 3- En directivas de grupo, ir a Configuración de Equipo.

4- Plantillas Administrativas -> Red -> Programador de Paquetes Qos

5- Un doble clic en Limitar el ancho de banda reservado

6- Habilitarlo y poner un 0% en Límite de Ancho de Banda. Aceptar.

7- En propiedades de red (clic con botón derecho en el escritorio y luego en propiedades) comprueba que está marcado el Programador de Paquetes Qos.

## El navegador

Araí Oliva Cruzata / arai.oliva@mtz.jovenclub.cu

### **Página ecológica**

**De qué trata el sitio: En este portal se brinda información sobre la Cátedra de Derecho Ecológico de la Universidad Santa María en Venezuela.**

**Utilizar el sitio para: Informarse sobre el medio ambiente y el desarrollo sustentable, cuáles son las Ciencias ecológicas, así como los avances que ha mostrado la interrelación del medio con los seres vivos.**

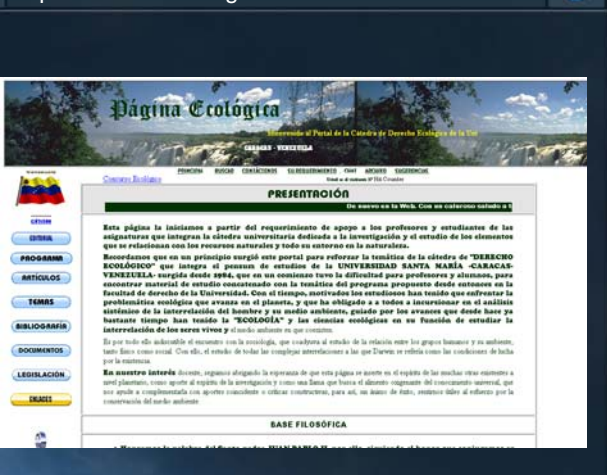

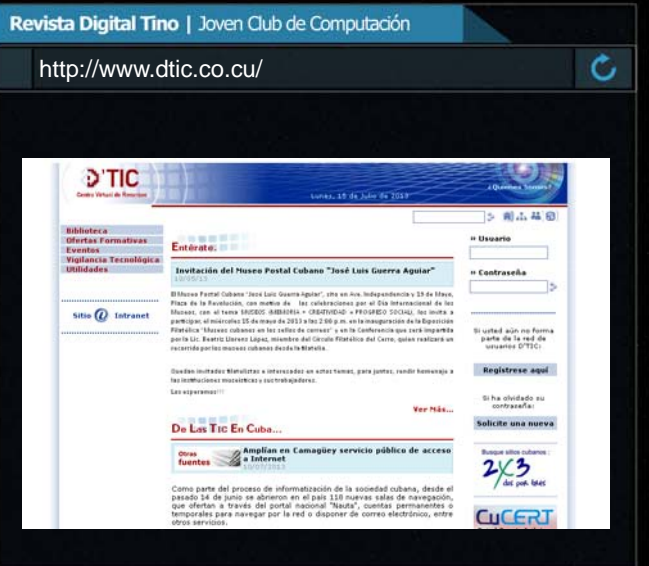

Yamilka León Dunet / yamilka.leon@scu.jovenclub.cu

http://www.venecologia.com

Revista Digital Tino | Joven Club de Computación

### **D' TIC Centro Virtual de Recursos**

**De qué trata el sitio: Es un espacio en la red que agrupa los recursos de información de mayor interés para los especialistas del sector de las TIC y facilita la comunicación y el intercambio de conocimientos e información entre ellos desde la virtualidad.**

**Utilizar el sitio para: Intercambiar información sobre las tecnologías de la información y las comunicaciones.**

#### $\tt TINO$  Revista Digital | Joven Club de Computación y Electrónica | Al alcance de un Clic

#### Midiala Almeida Labrador / midiala.almeida@mtz.jovenclub.cu

### **Revista médica electrónica**

**De qué trata el sitio: El sitio muestra el quehacer de los profesionales y técnicos relacionados con el campo de la salud.**

**Utilizar el sitio para: Estar informado acerca de los eventos que se efectuán en nuestro país, además de obtener información importante para proteger la salud física y mental del organismo y así contribuir a desarrollar una vida más saludable.**

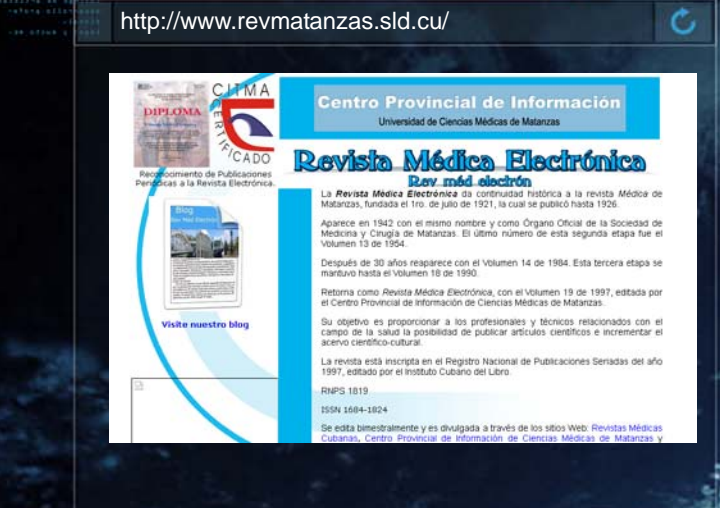

Revista Digital Tino | Joven Club de Computación

El navegador

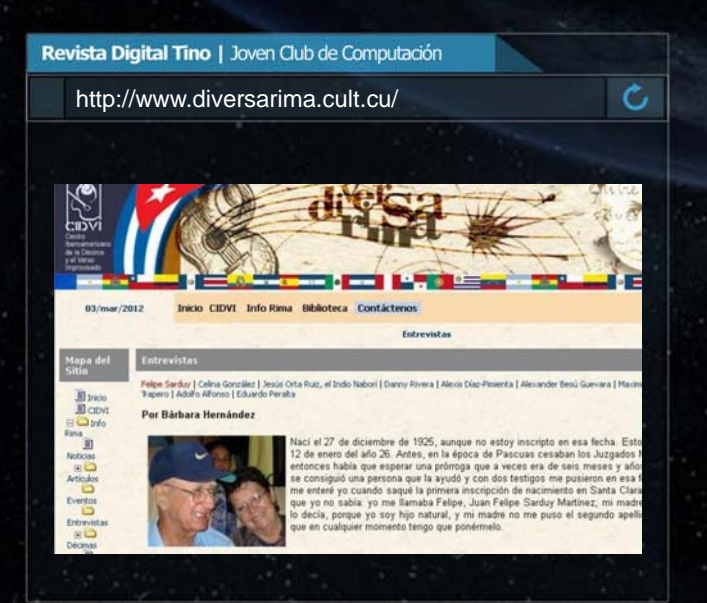

Midiala Almeida Labrador / midiala.almeida@mtz.jovenclub.cu

### **Centro Iberoamericano de la Décima y el Verso Improvisado**

**De qué trata el sitio: El sitio tiene la finalidad de promover el quehacer cultural relacionado con el mundo de la improvisación, el repentismo, la música campesina, y sus diversas formas de expresión en el continente latinoamericano.**

**Utilizar el sitio para: Conocer los eventos que en materia de música campesina y repentismo se realizan el Cuba, además de encontrar valiosas entrevistas a trovadorescos cubanos.**

Yunier Riverón Hechavarría / yunier.riveron@grm.jovenclub.cu

**Pingüinos en Jiguaní**

**De qué trata el sitio: Peña jiguanicera de Software Libre.**

**Utilizar el sitio para: Brindar apoyo a toda persona interesada en el uso del software libre. Crear o modificar manuales para que sean entendibles. Copia de repositorios,. Análisis de posible migración total o parcial en las entidades, posibilitar la copia de ISOS de GNU/Linux, etc.**

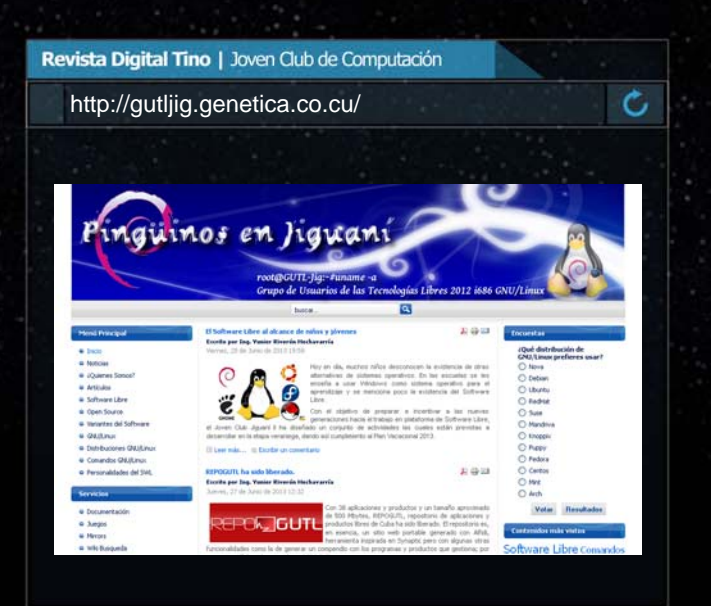

Luis Paver Méndez González / pavel.mendez@mtz.jovenclub.cu

### **Fiscalía General de la República de Cuba**

**De qué trata el sitio: Es el Sitio Web oficial de la Fiscalía General de la República de Cuba.**

**Utilizar el sitio para: Apuntes sobre la historia de su creación, su estructura orgánica, así como las principales funciones. De igual forma podrá conocer los eventos más importantes convocados por este órgano y acceder al ordenamiento jurídico cubano y a la Biblioteca jurídica.**

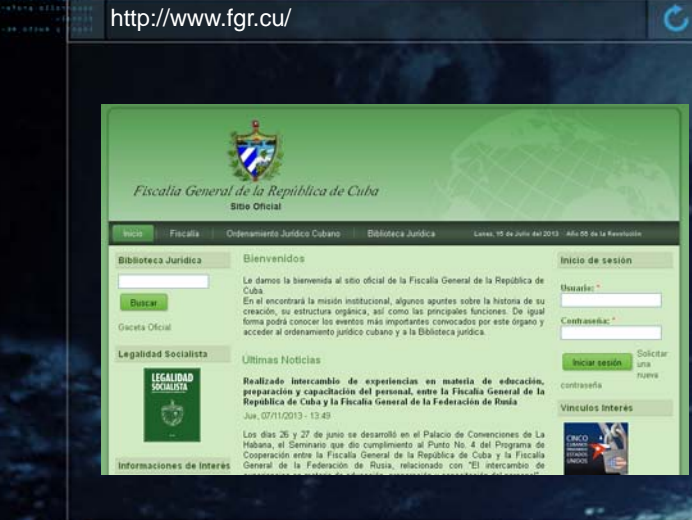

Revista Digital Tino | Joven Club de Computación

El navegador

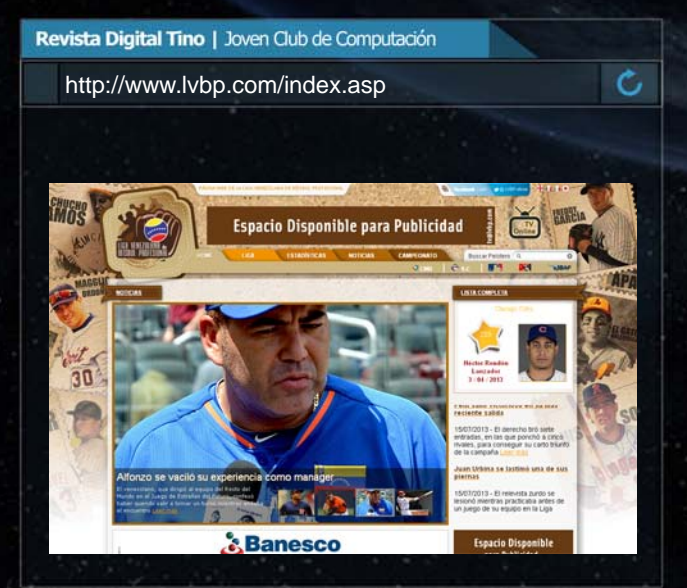

Karla de la Osa Vázquez / karla.osa@art.jovenclub.cu

### **Liga Venezolana de Beisbol Profesional**

**De qué trata el sitio: Es el Sitio Web oficial de la Liga Venezolana de Beisbol Profesional.**

**Utilizar el sitio para: Estar al día con las estadísticas, las noticias, los equipos y sus peloteros, posee toda la información necesaria para los fanáticos de este deporte, en Venezue-**

Raymond J. Sutil Delgado / raymond@jovenclub.cu

Agencia Venezolana de Noticias **Mattella http://www.avn.info.ve/** 

**De qué trata el sitio: Es el Sitio Web oficial de la Agencia Venezolana de Noticias. Una agencia Bolivariana que Una agencia a cobertura a las gestiones Una agencia el gobierno a través del Poder Popular.**

**Utilizar el sitio para: Estar al día con los acontecimientos de esta nación, en cuanto a gestión social, política, economía, cultura, deporte, etc.**

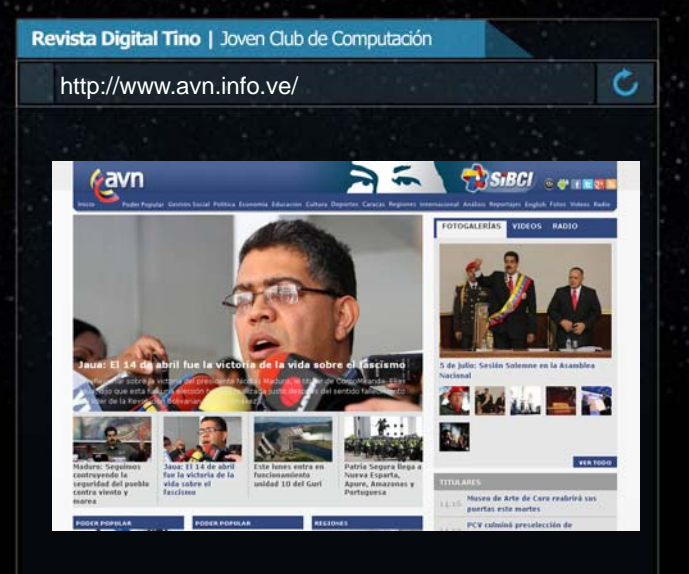

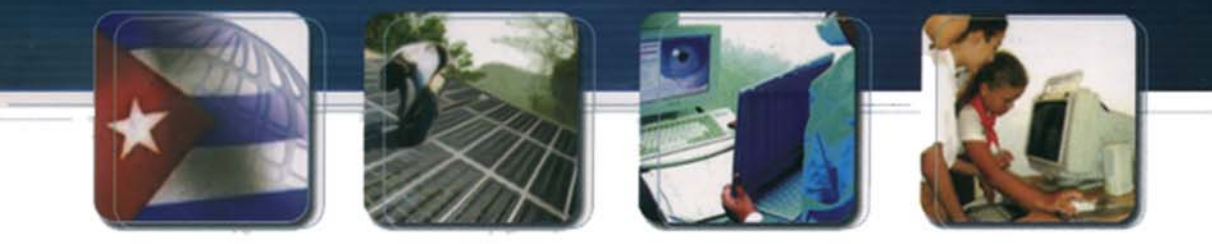

## Informatización

CUBA Hacia una sociedad de la información

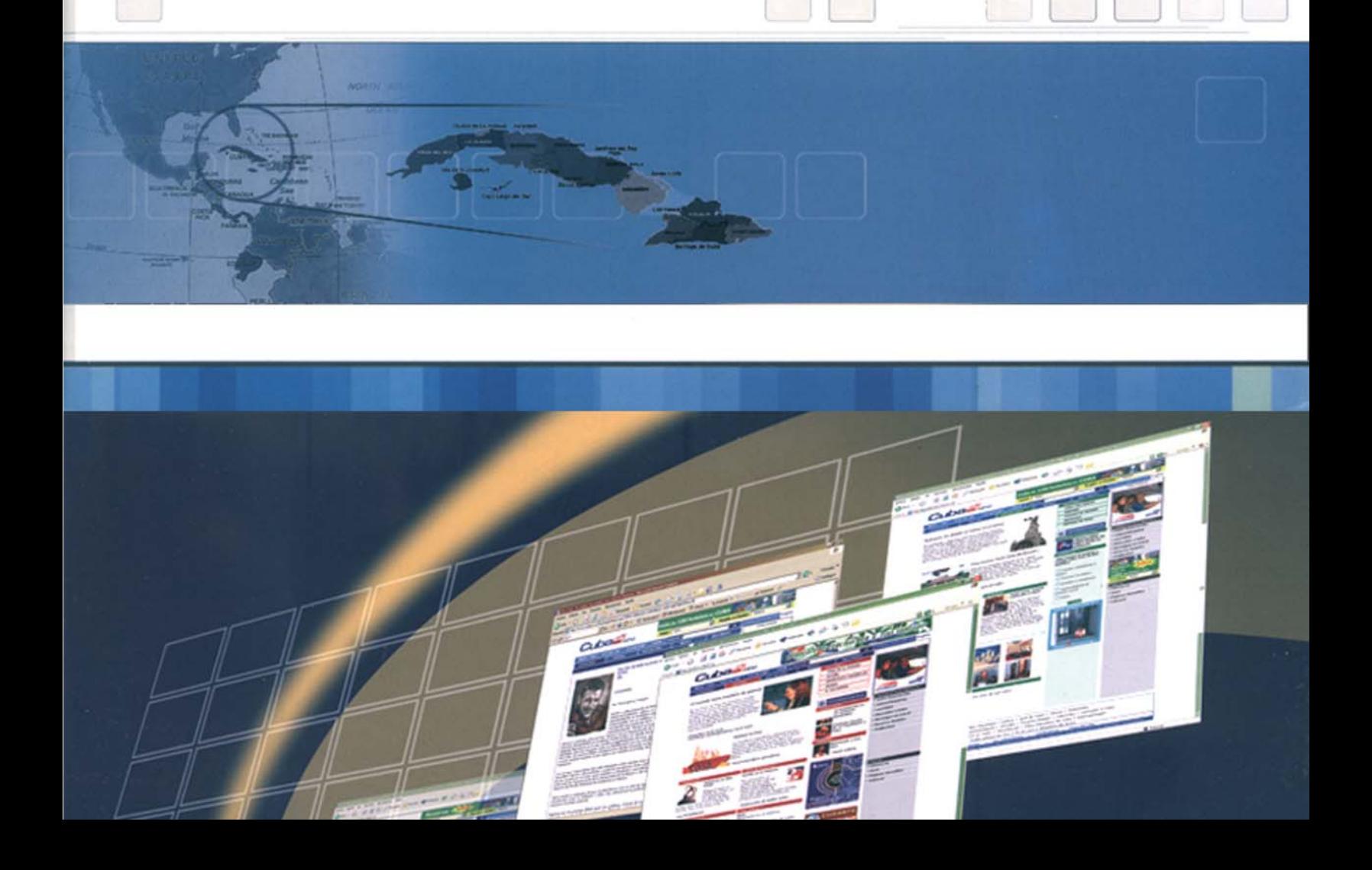

TINO Revista Digital | Joven Club de Computación y Electrónica | Al alcance de un Clic

El ingenioso

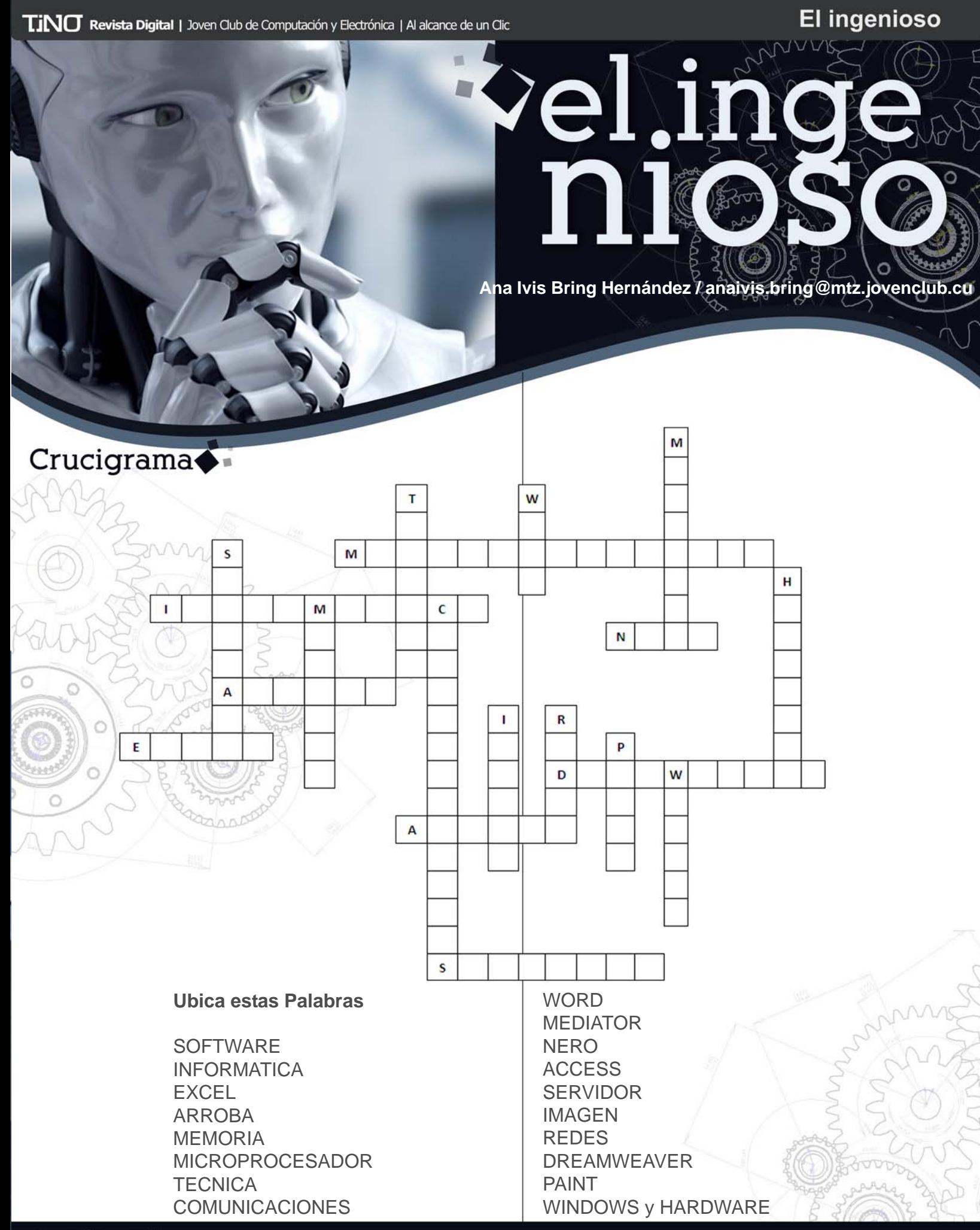

### Curiosidades · **Mega. El sucesor de MegaUpload**

Un año después de la clausura de Megaupload en enero de 2012 por parte del FBI, Kim Dotcom, el más polémico de sus fundadores, lanza Mega, un nuevo servicio de almacenamiento de archivos en la nube que viene pisando fuerte y con la intención de revolucionar el mercado. El informático alemán tiene la lección aprendida y ha implementado nuevos sistemas de seguridad para garantizar la privacidad de los contenidos y, de paso, tener una excusa en caso de intervención de las autoridades por violación de derechos de autor.

Mega se destaca como el servicio con mejor cantidad/ precio entre las plataformas dedicadas al almacenamiento de archivos. Los 50 GB de espacio de la cuenta gratuita multiplica por veinte el almacenamiento de los servicios habituales, que ronda los 2,5 GB. El único que se posiciona como competidor del nuevo proyecto de Kim Dotcom es MediaFire (www.mediafire.com), que también se atreve con los 50 GB gratuitos, aunque no puede igualar la oferta de Mega.

En declaraciones a la televisión Russia Today, Eugene Kaspersky, fundador y consejero delegado de la empresa de desarrollo de antivirus que lleva su nombre, ha afirmado que en unos diez años será factible para un virus destruir físicamente un PC.

\*\*\*

\*\*\*

### iPhone 4S: todavía vigente

Un Celular que sigue estando vigente en cuanto a habilidades fotográficas es el iPhone 4S. Con un sensor de 8 Mpx y F2.4, usa la misma interfaz que en el iPhone 5, con una calidad sólo ligeramente inferior con poca luz y sin el problema del virado a púrpura.

**46**

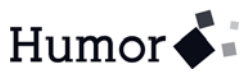

Un hombre está volando en un globo aerostático y se da cuenta de que se encuentra perdido. Mientras hace algunas maniobras ve a un tipo caminando por el campo.

El hombre hace descender el globo algunos metros y grita:

- Perdone, ¿me puede decir donde estoy?

A lo que el hombre que está debajo le responde:

- Usted está en un globo aerostático, suspendido a unos 10 metros del suelo.
- Usted es informático ¿verdad? dice el del globo.
- Así es dice el de abajo ¿Cómo se ha dado cuenta?

- Bueno, -dice el del globo - Todo lo que usted me ha dicho es técnicamente correcto, pero no resulta de utilidad para nadie.

Y el de abajo responde:

- Y usted debe ser un usuario.

- Exacto, - responde el del globo - ¿Cómo lo ha sabido?

- Sencillo. Usted no sabe donde se encuentra, ni hacia donde va, pero espera que yo le pueda ayudar. Usted está en la misma situación que antes de que nos encontráramos, pero ahora cree que la culpa la tengo yo.

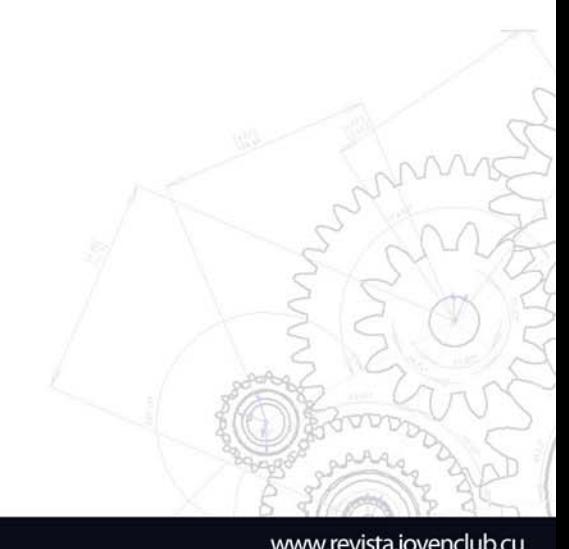

# REVOLUCION Victoriosa<br>en el nuevo milenio

Capital humano implica no sólo conocimientos, sino también -y muy esencialmente-conciencia, ética, solidaridad, sentimientos verdaderamente humanos, espíritu de sacrificio, heroísmo, y la capacidad de hacer mucho con muy росо.

idebar

Acto de la primera graduación de la 20 de agosto de 2005